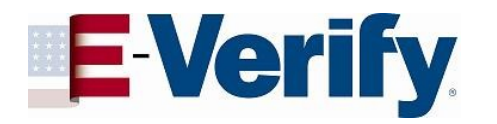

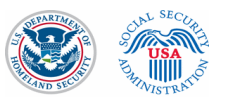

### **E-Verify Enrollment Process**

#### **E-Verify Enrollment Process**

The following information was taken from the E-Verify Public Website. Other general information related to E-Verify can be found at the Website.

#### **The Enrollment Process**

When you enroll your company in E-Verify, you need to tell us some basic information about your company and agree to the rules of our program. During the enrollment process, you will:

- Answer four yes/no questions to determine your access method  $\bullet$
- Select your organization designation if your company is a federal contractor or other special category
- Review, acknowledge, and agree to the memorandum of understanding (MOU)
- Enter your company details  $\bullet$
- Enter your North American Industry Classification System (NAICS) Code
- Provide hiring site information ٠
- Register E-Verify program administrator(s)
- Review and certify the information you entered
- $\blacksquare$ Print your electronically signed MOU

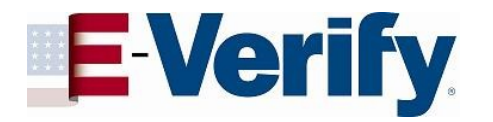

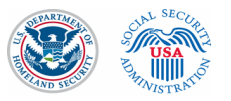

### **Process flow for E-Verify company enrollment:**

Process flow for E-Verify company enrollment:

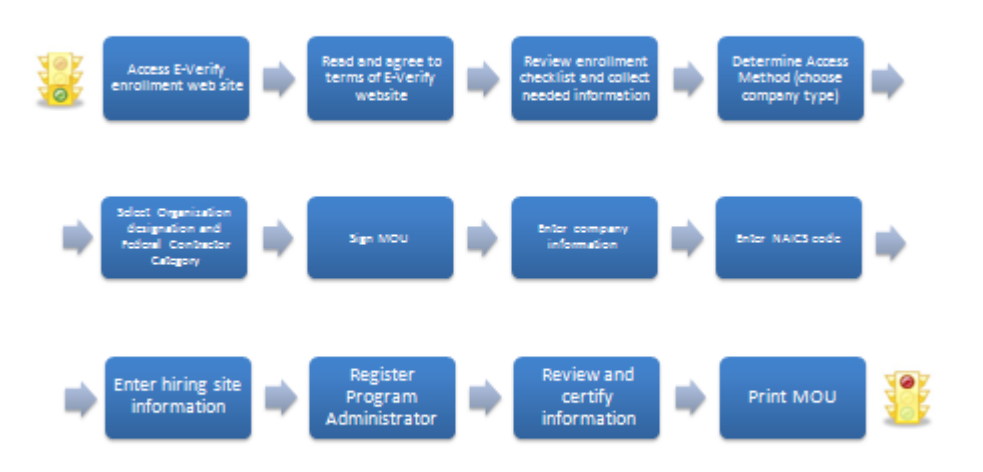

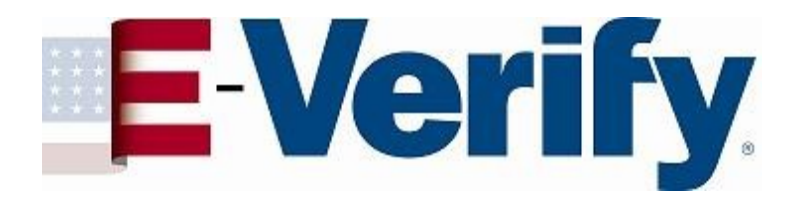

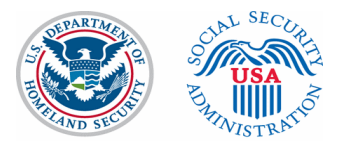

## **E-Verify Screen Shots**

June 6, 2011

#### Read and agree to terms of E-Verify website \*See Note on slide 16

**E-Verify** Employment Eligibility Verification \_\_\_ OMB Control No. 1615-0092 Expiration Date 04/30/2015 U WARNING - You are about to access a Department of Homeland Security (DHS) computer system. This DHS computer system and the data therein are property of the U.S. Government and provided for official U.S. Government information and use. Access to this system is restricted to authorized users only. Unauthorized access, use, or modification of this computer system or of the data contained herein, or in transit to/from this system, may constitute a violation of section 1030 of title 18 of the U.S. Code and other federal or state criminal laws. Anyone who accesses a Federal computer system without authorization or exceeds his or her access authority, or obtains, alters, damages, destroys, or discloses information, or prevents authorized use of information on the computer system, may be subject to administrative penalties, fines or imprisonment. This DHS computer system and any related equipment is subject to monitoring for administrative oversight, law enforcement, criminal investigative purposes, inquiries into alleged wrongdoing or misuse, and to ensure proper performance of applicable security features and procedures. As part of this monitoring, DHS may acquire, access, retain, intercept, capture, retrieve, record, read, inspect, analyze, audit, copy and disclose any information processed, transmitted, received, communicated, and stored within the computer system. If monitoring reveals possible misuse or criminal activity, notice of such may be provided to appropriate supervisory personnel and law enforcement officials. DHS may conduct these activities in any manner without further notice. Accordingly, there can be no expectation of privacy in the course of your use of this computer system. The use of a password or any other security measure does not establish an expectation of privacy. There is no expectation of privacy in any media, peripherals or other devices placed in or connected to the computer system. ------------**Contract Contract Contract Paperwork Reduction Act** An agency may not conduct or sponsor information collection, and a person is not required to respond to a collection of information, unless it displays a valid Office of Management and Budget (OMB) control number. The public reporting burden for this information collection is estimated as follows: new enrollment activities at 136 minutes per response; yearly training to learn of changes to the process at 60 minutes per response; queries into the system at eight minutes per response. Send comments regarding this burden estimate or any other aspect of this information collection, including suggestions for reducing this burden, to U.S. Citizenship and Immigration Services, Regulatory Coordination Division, Office of Policy and Strategy, 20 Massachusetts Avenue NW, Washington, DC 20529-2020. Do not mail your application to this address. -----------By clicking "I agree" below or by using this system, you consent to the terms set forth in this notice.  $\Box$  I agree Continue U.S. Department of Homeland Security | U.S. Citizenship and Immigration Services

#### Review enrollment checklist and collect needed information

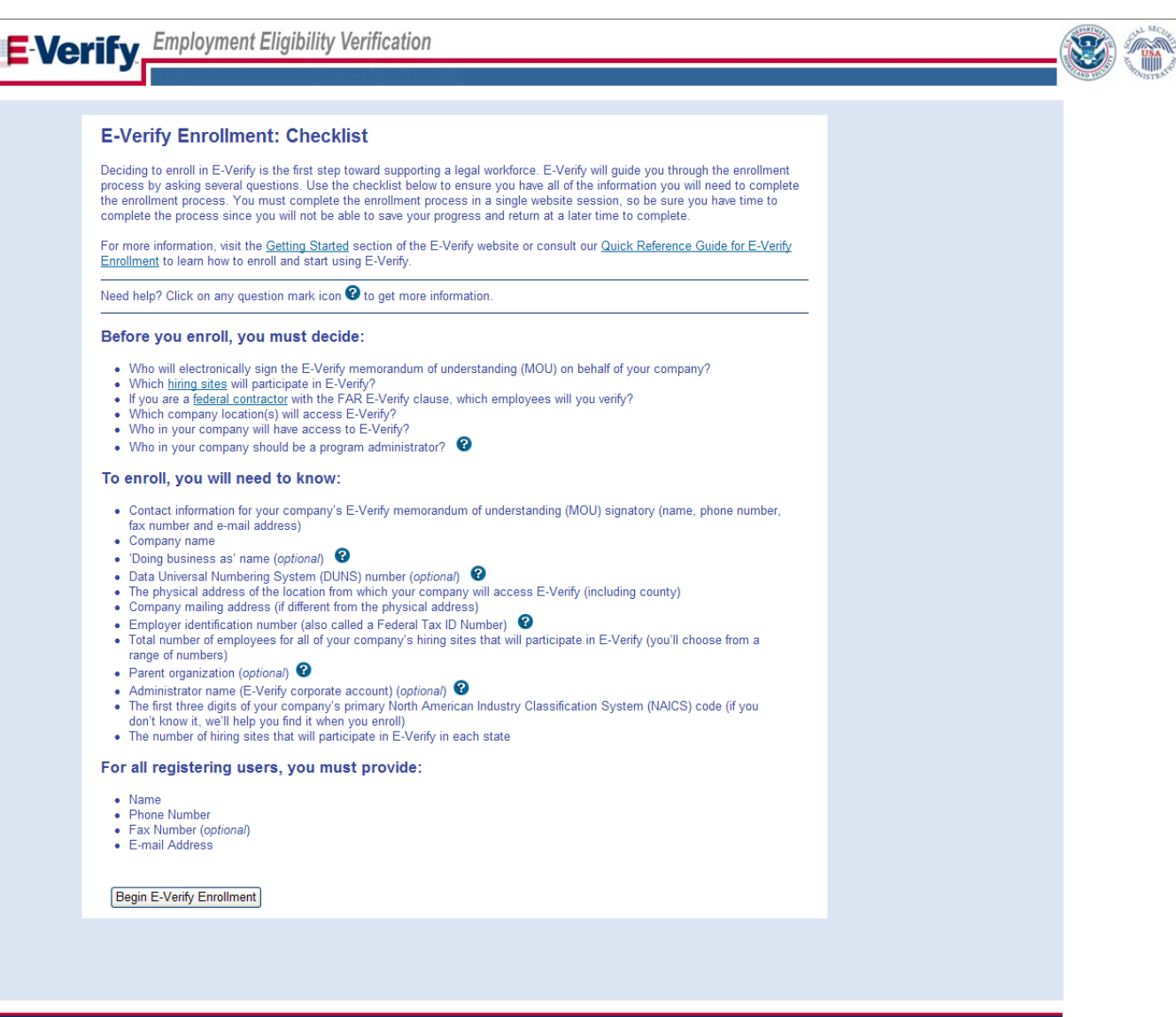

k

#### Determine Access Method (choose company type)

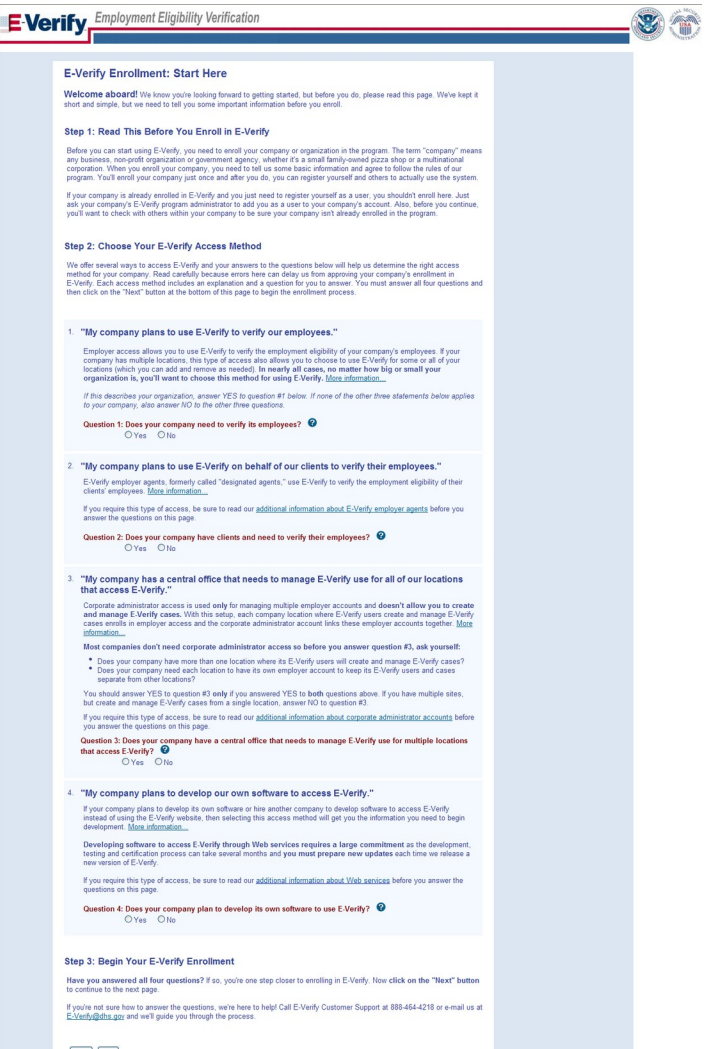

Back Next

Department of Homeland Security | U.S. Citizenship and Immigration Services

#### Select Organization designation and Federal Contractor Category

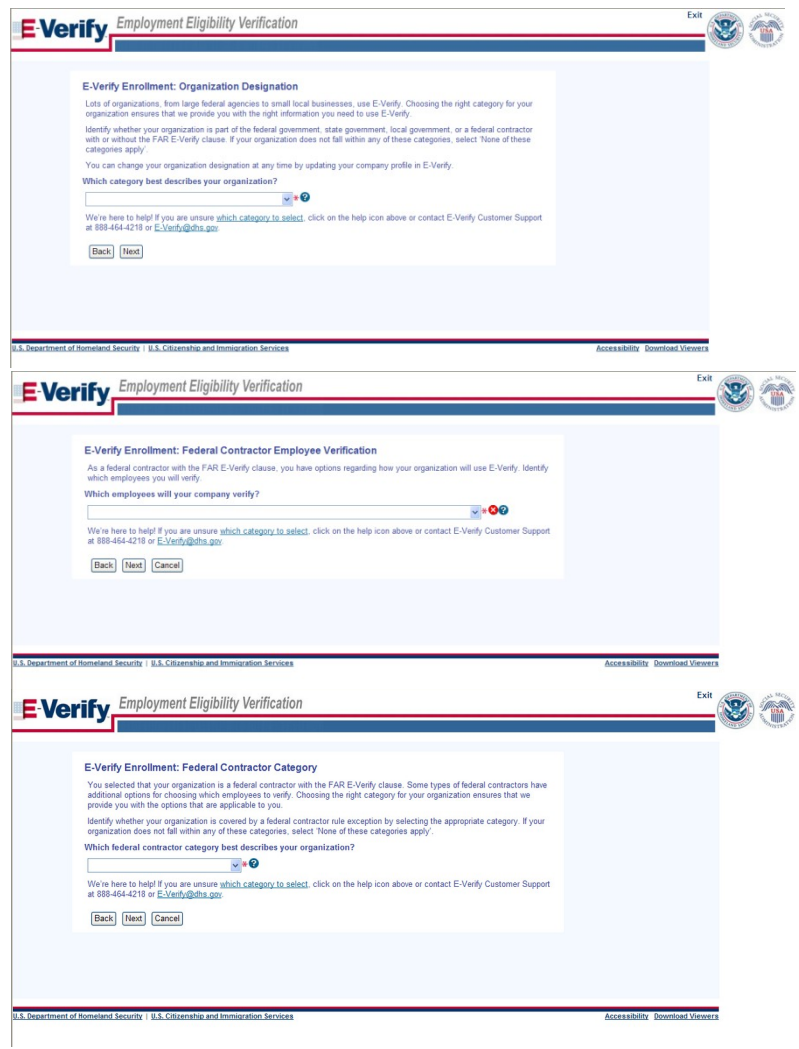

#### Sign MOU

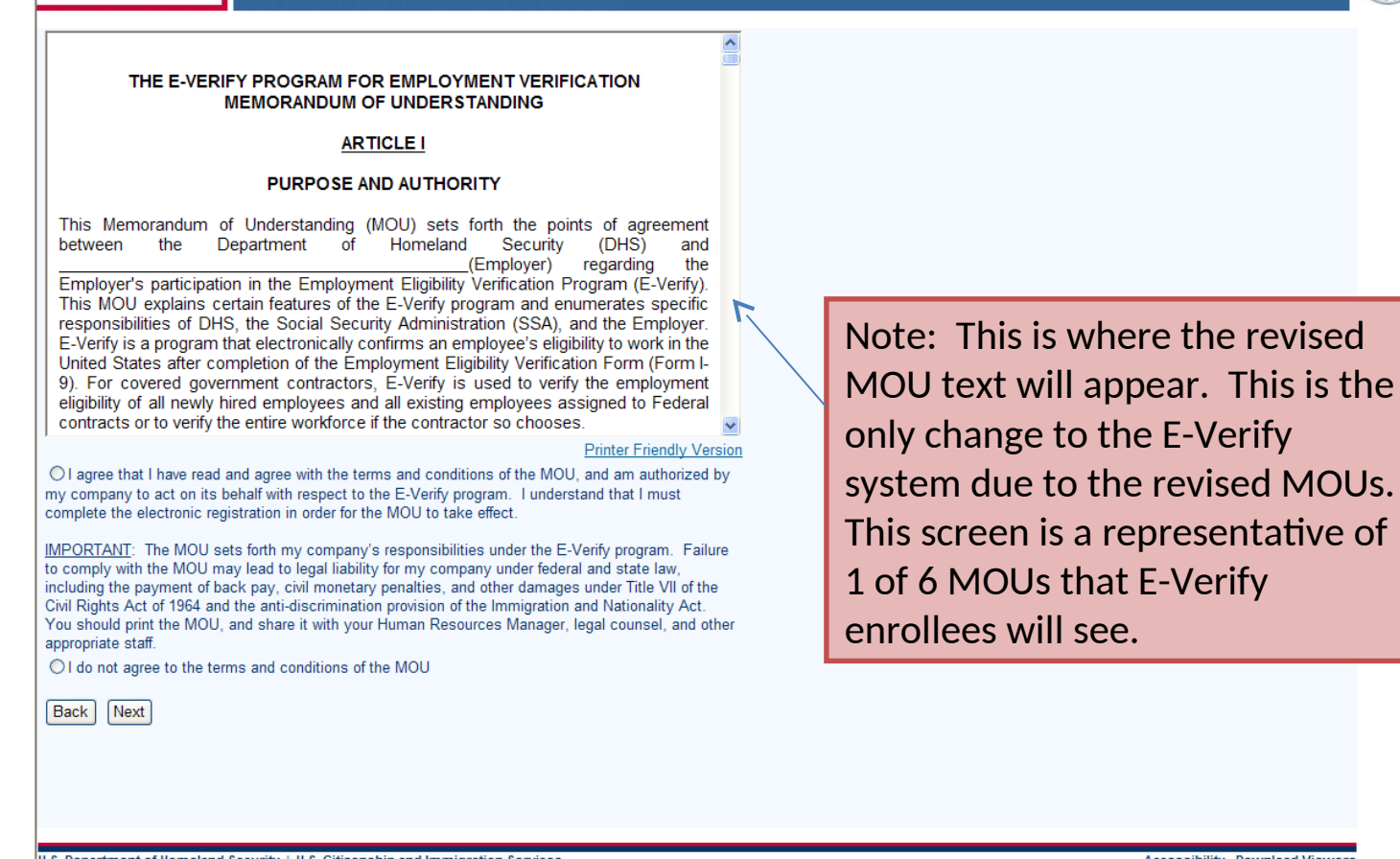

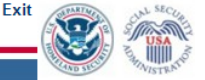

U.S. Department of Homeland Security | U.S. Citizenship and Immigration Services

**E-Verify** Employment Eligibility Verification

## Enter company information

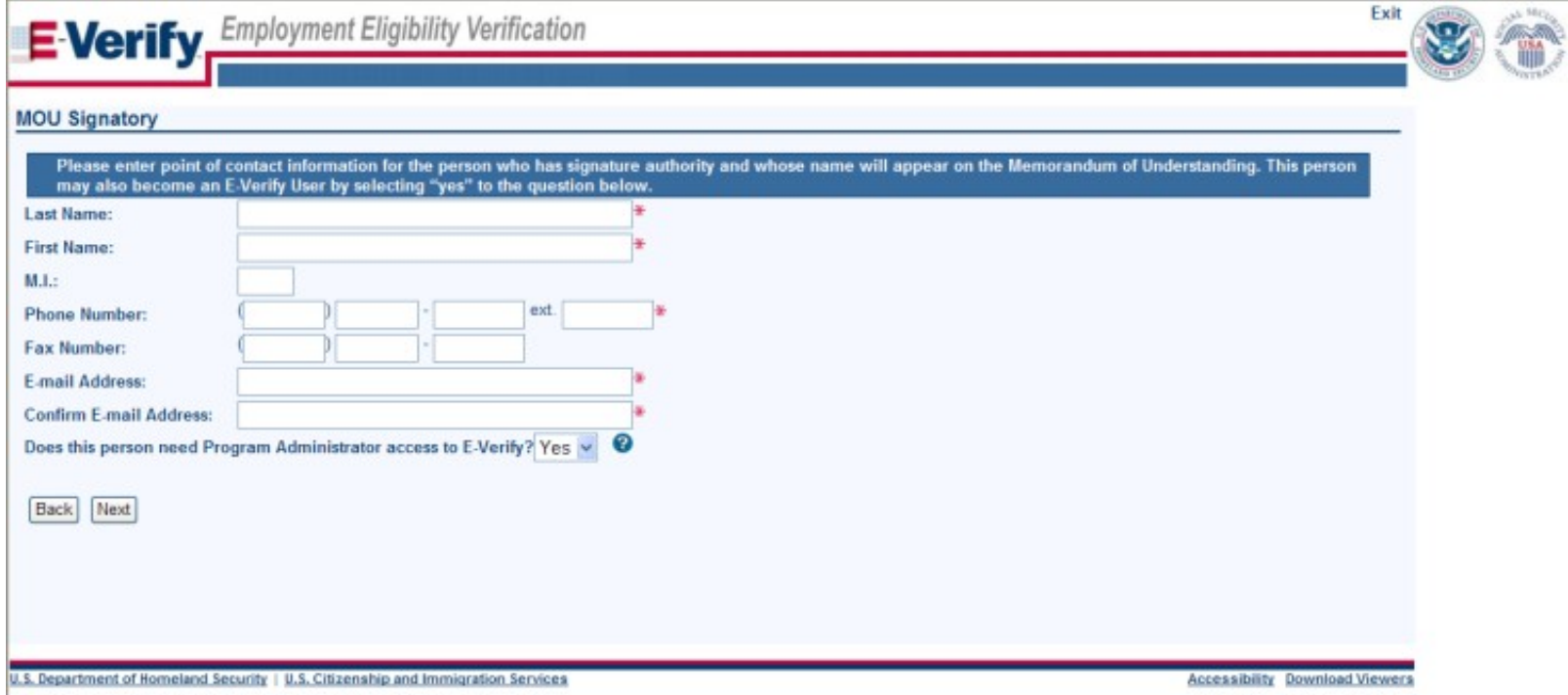

### Enter NAICS code

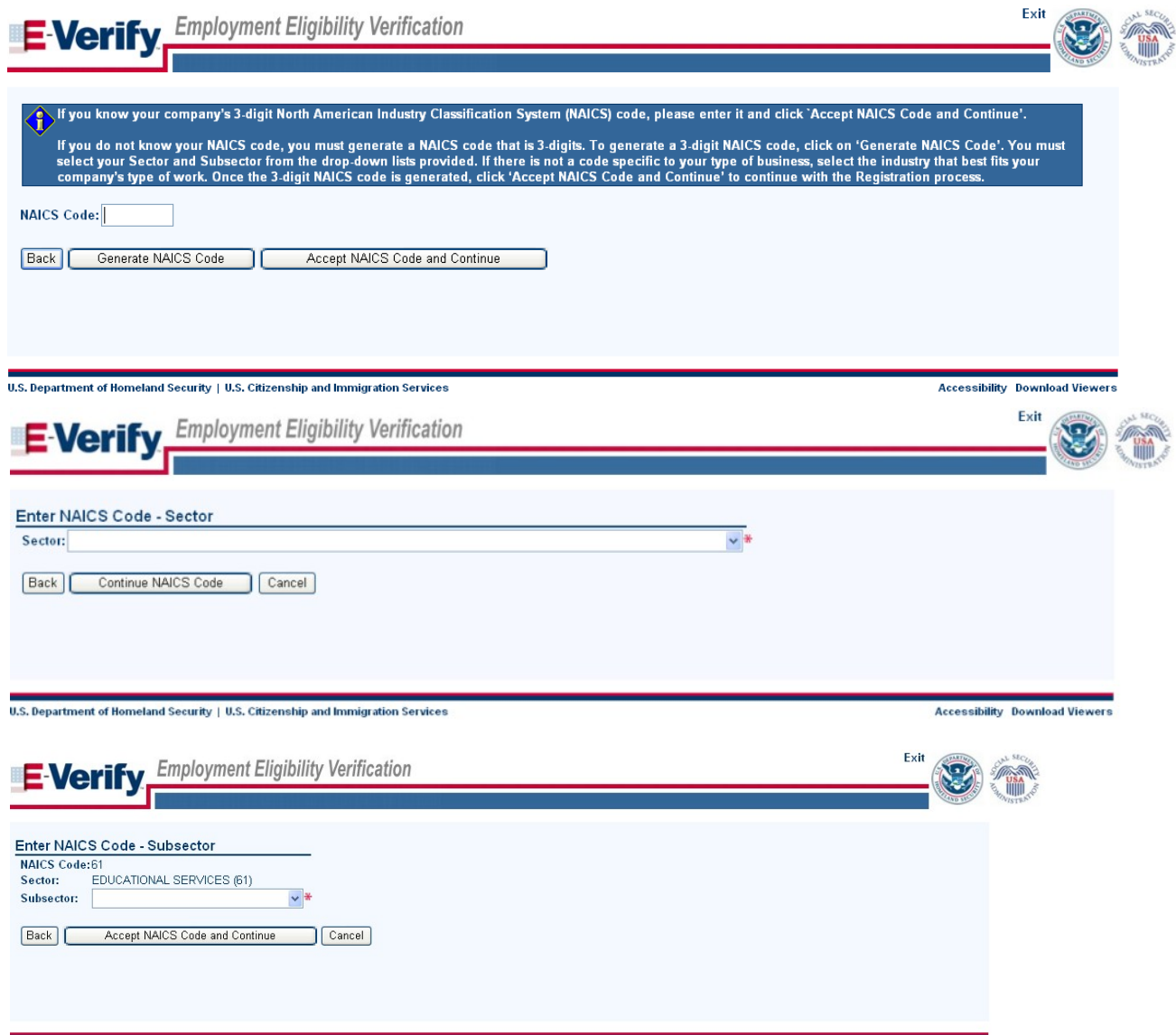

U.S. Department of Homeland Security | U.S. Citizenship and Immigration Services

# Enter hiring site information

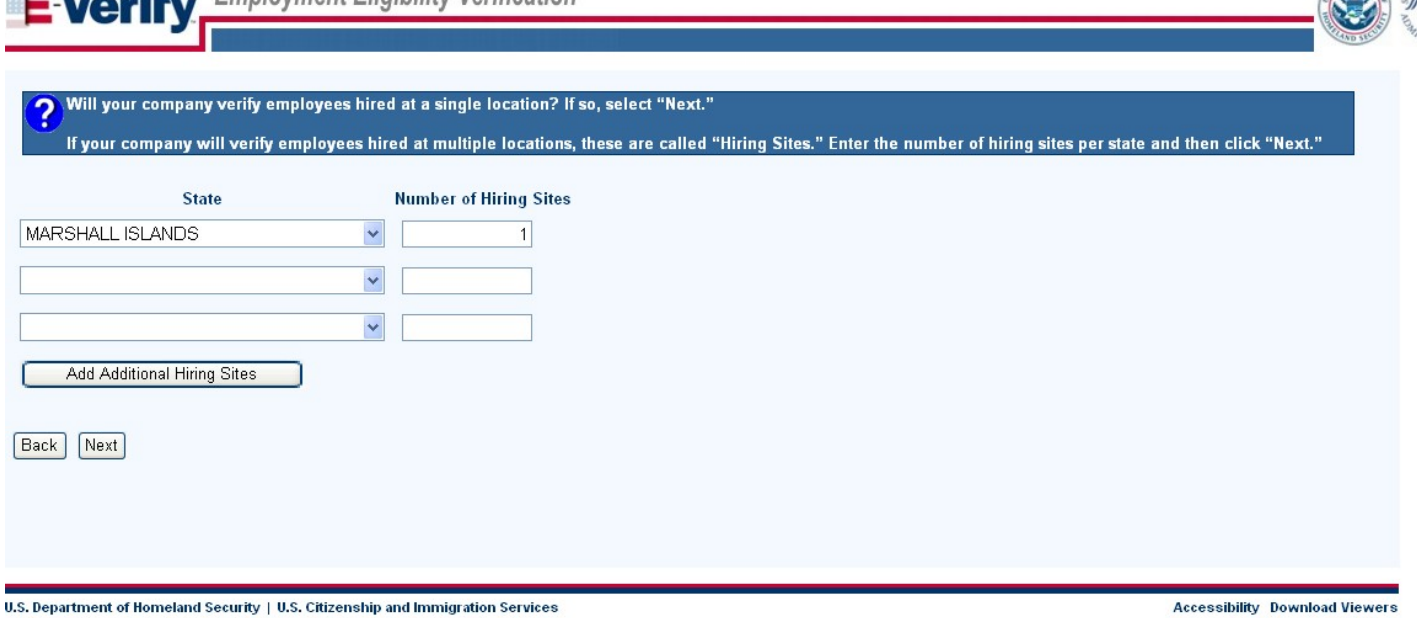

 $\blacksquare$   $\blacksquare$   $\blacks$ 

**COLOR** 

## Register Program Administrator

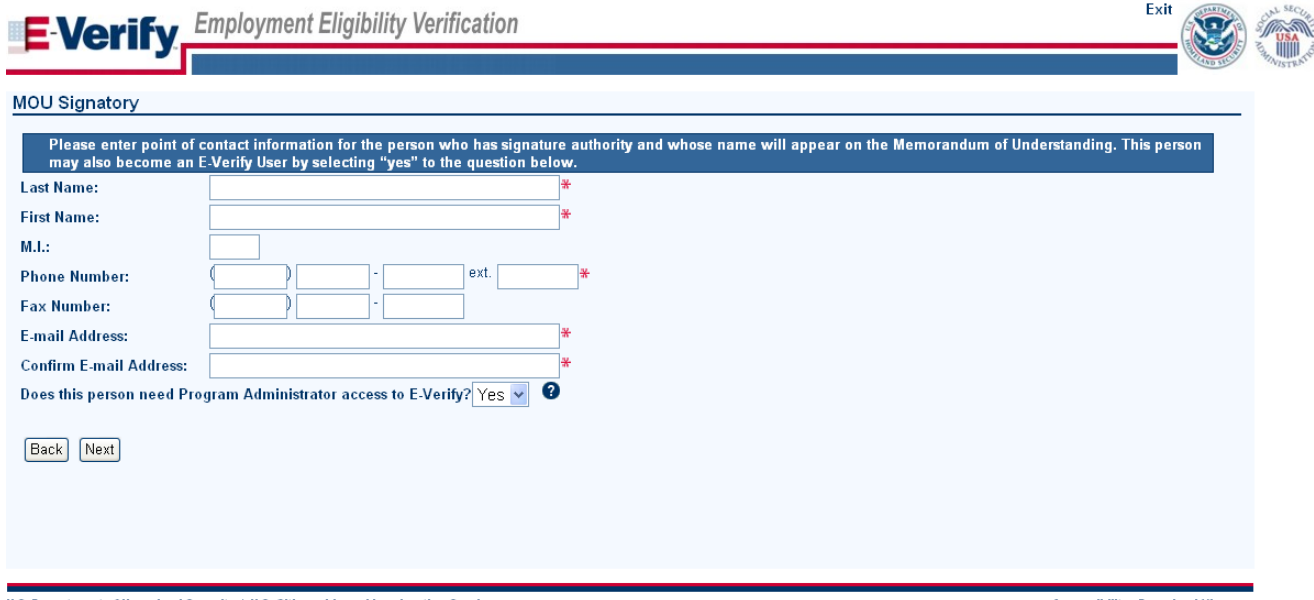

U.S. Department of Homeland Security | U.S. Citizenship and Immigration Services

## Review and certify information

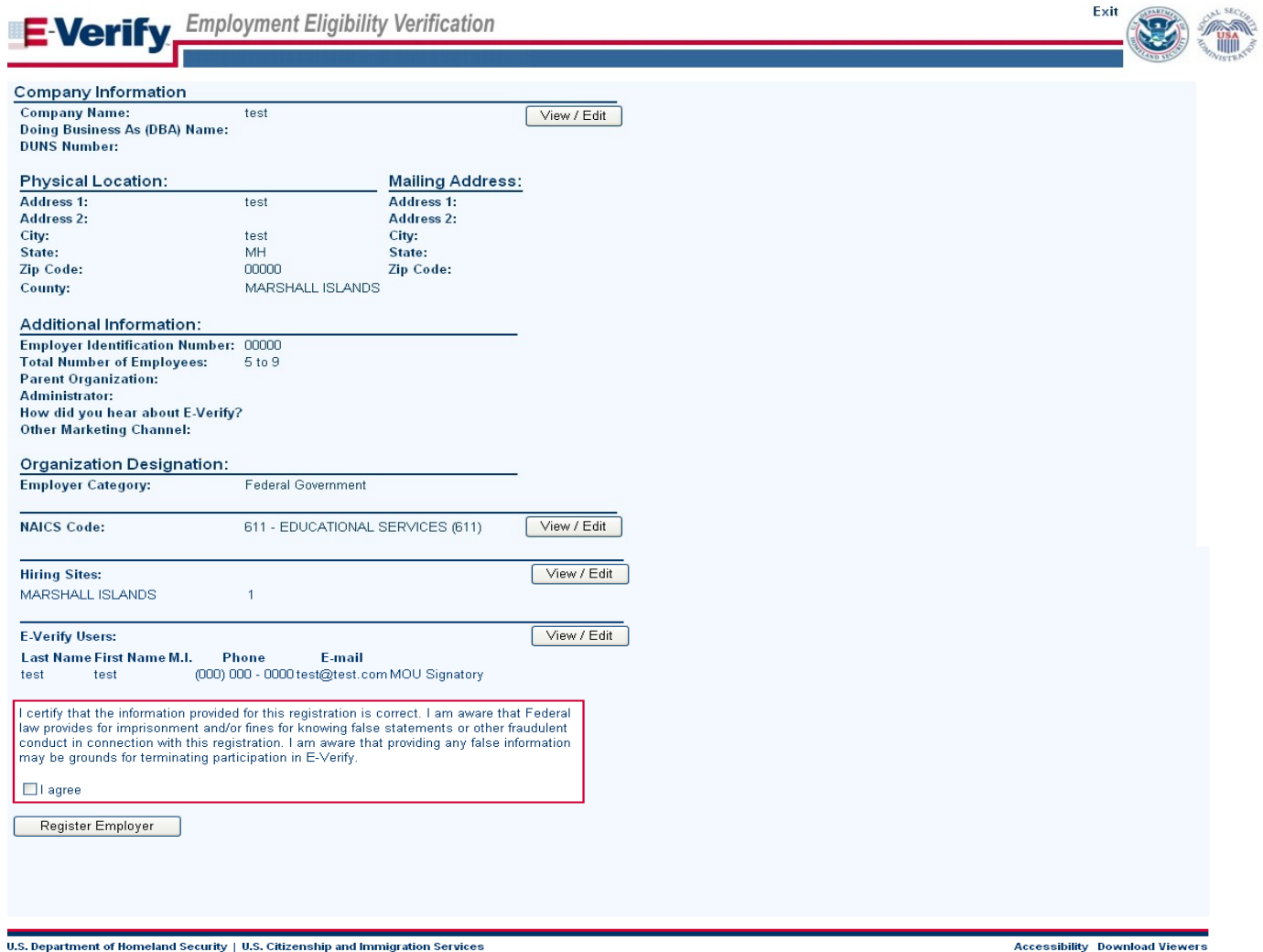

### **Print MOU**

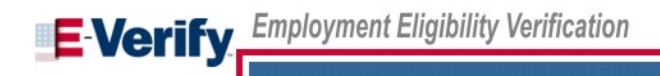

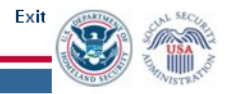

#### **E-Verify Enrollment: You're Finished**

Your enrollment is pending review. A USCIS representative may contact you if further information is required to process your enrollment.

In the meantime, if you'd like to contact us regarding your enrollment or any other questions you may have, please call our Customer Support line at 1-888-464-4218. Do not enroll your company again in E-Verify. If you attempt to reenroll, your enrollment may be delayed.

Once your enrollment is complete, the people you signed up as users will receive an email with their user names and passwords.

Before you go, click on the "View Memorandum of Understanding" button and print a copy of the Memorandum of Understanding you electronically signed. Be sure to share it with your human resources manager, legal counsel and other appropriate staff.

Thanks for signing up. Your participation is vital in ensuring a legal United States workforce. If you ever have any questions, we're here to help - just give us a call at 1-888-464-4218 or e-mail us at E-Verify@dhs.gov.

View Memorandum of Understanding

U.S. Department of Homeland Security | U.S. Citizenship and Immigration Services

### Please note: E-Verify release planned

- E-Verify has an upcoming release which will affect this process flow: Slide Number 3 will be replaced by slides 14 and 15 once E-Verify has a release.
	- This change will make the Paperwork Reduction Act information more prominent.

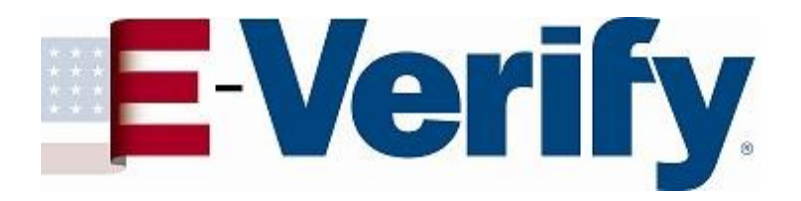

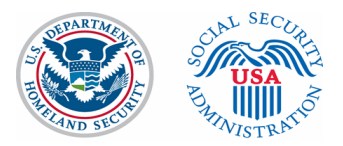

## **E-Verify Screen Shots**

July 2, 2012

#### **Log on Screen for E-Verify**

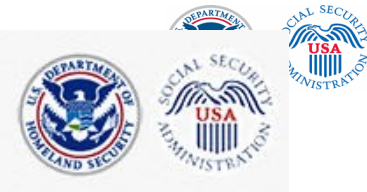

**E-Verify. Employment Eligibility Verification** 

п

**OMB Control No. 1615-0092 Expiration Date XX/XX/201X** 

WARNING - You are about to access a Department of Homeland Security (DHS) computer system. This DHS computer system and the data therein are property of the U.S. Government and provided for official U.S. Government information and use. Access to this system is restricted to authorized users only. Unauthorized access, use, or modification of this computer system or of the data contained herein, or in transit to/from this system, may constitute a violation of section 1030 of title 18 of the U.S. Code and other federal or state criminal laws. Anyone who accesses a Federal computer system without authorization or exceeds his or her access authority, or obtains, alters, damages, destroys, or discloses information, or prevents authorized use of information on the computer system, may be subject to administrative penalties, fines or imprisonment.

This DHS computer system and any related equipment is subject to monitoring for administrative oversight. Iaw enforcement, criminal investigative purposes, inquiries into alleged wrongdoing or misuse, and to ensure proper performance of applicable security features and procedures. As part of this monitoring, DHS may acquire, access, retain, intercept, capture, retrieve, record, read, inspect, analyze, audit, copy and disclose any information processed, transmitted, received, communicated, and stored within the computer system. If monitoring reveals possible misuse or criminal activity, notice of such may be provided to appropriate supervisory personnel and law enforcement officials. DHS may conduct these activities in any manner without further notice.

Accordingly, there can be no expectation of privacy in the course of your use of this computer system. The use of a password or any other security measure does not establish an expectation of privacy. There is no expectation of privacy in any media, peripherals or other devices placed in or connected to the computer system.

By clicking "I agree" below or by using this system, you consent to the terms set forth in this notice.

 $\Box$  lagree

Continue

**Paperwork Reduction Act** 

#### **Paperwork Reduction Act Page**

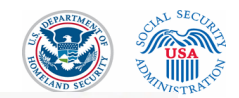

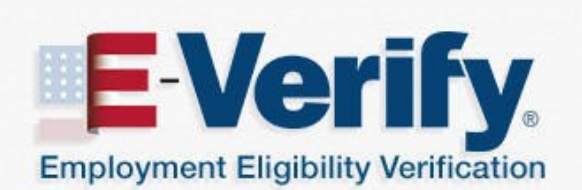

**E-Verify** 

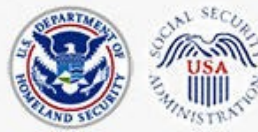

#### **Paperwork Reduction Act**

An agency may not conduct or sponsor information collection, and a person is not required to respond to a collection of information, unless it displays a valid Office of Management and Budget (OMB) control number. The public reporting burden for this information collection is estimated as follows: New Enrollment Activities at 136 minutes per response; Yearly Training to learn of changes to the process at 60 minutes per response; Queries into the system at 8 minutes per response. Send comments regarding this burden estimate or any other aspect of this information collection, including suggestion for reducing this burden, to U.S. Citizenship and Immigration Services, Regulatory Coordination Division, Office of Policy and Strategy, 20 Massachusetts Avenue, N.W., Washington, DC 20529-2020. Do not mail your application to this address.

Continue

U.S. Department of Homeland Security - www.dhs.gov U.S. Citizenship and Immigration Services - www.uscis.gov

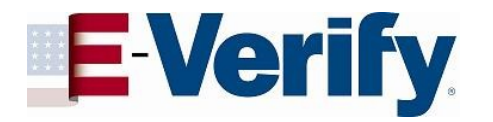

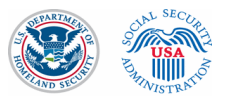

#### Log in screen

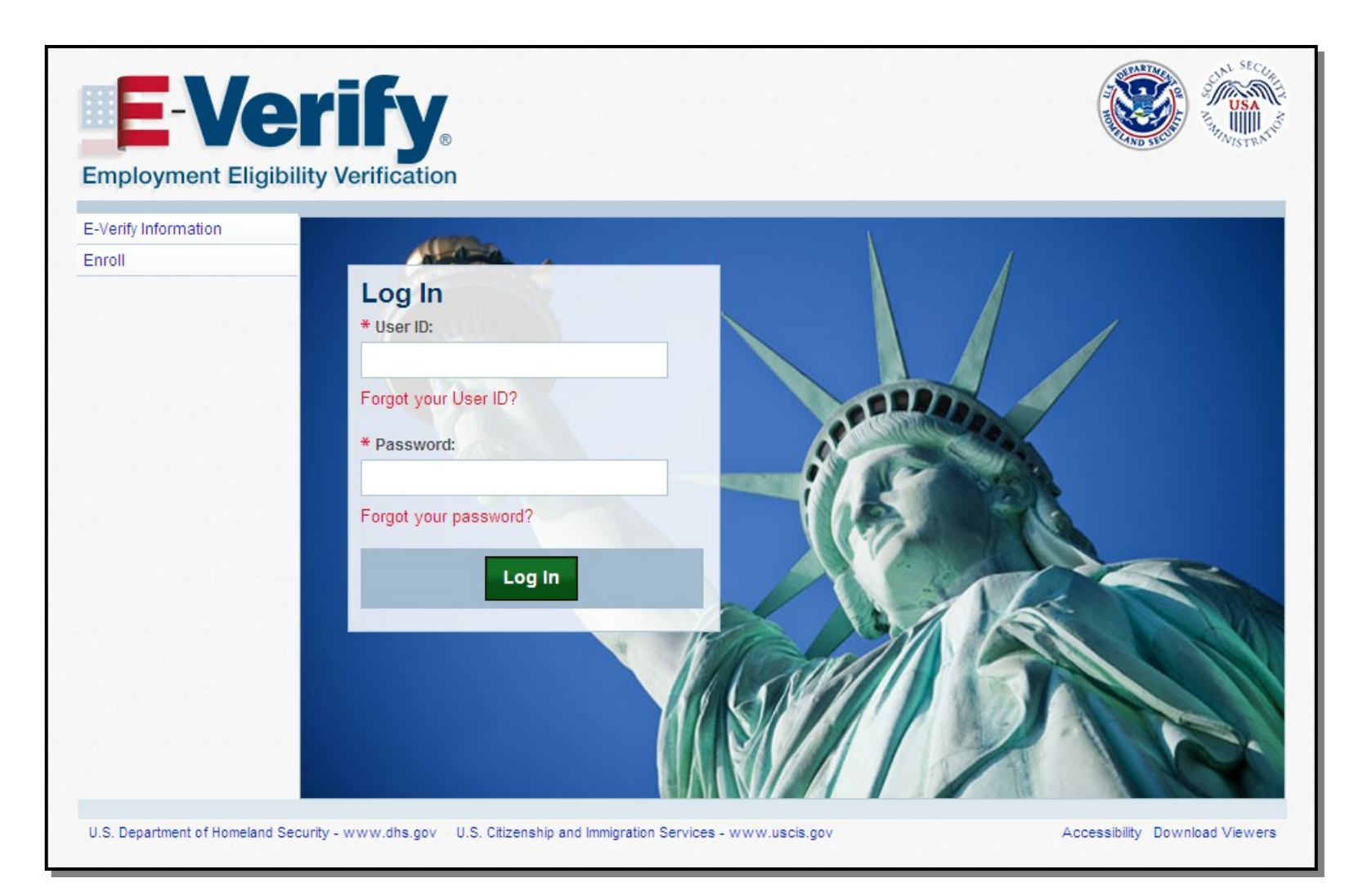

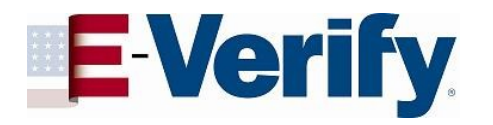

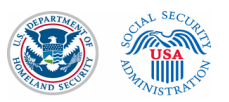

#### Home Page

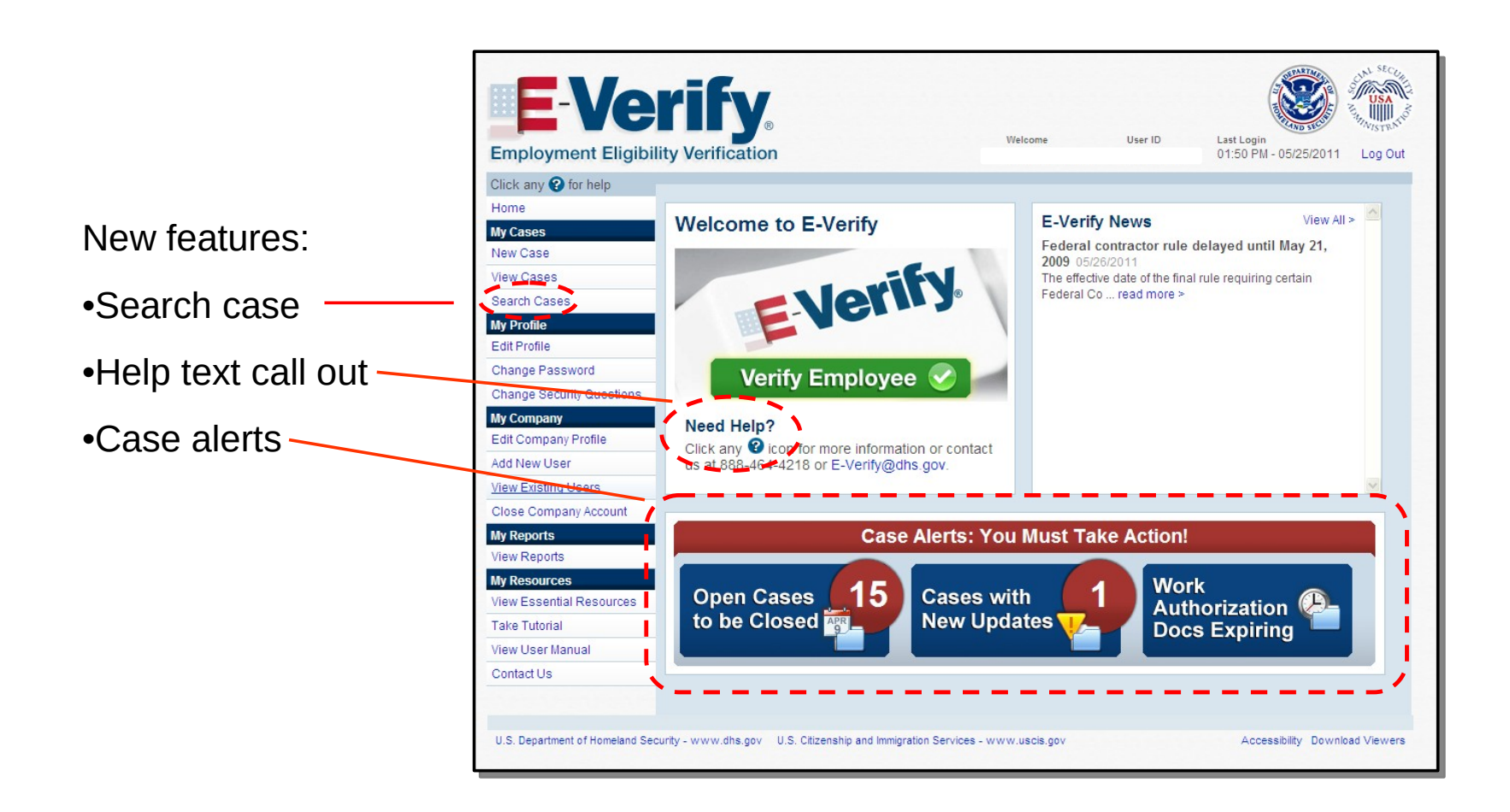

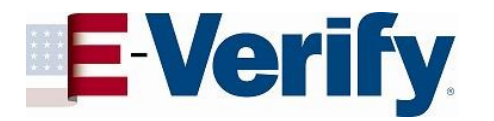

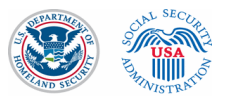

#### "Employment Authorized" case example

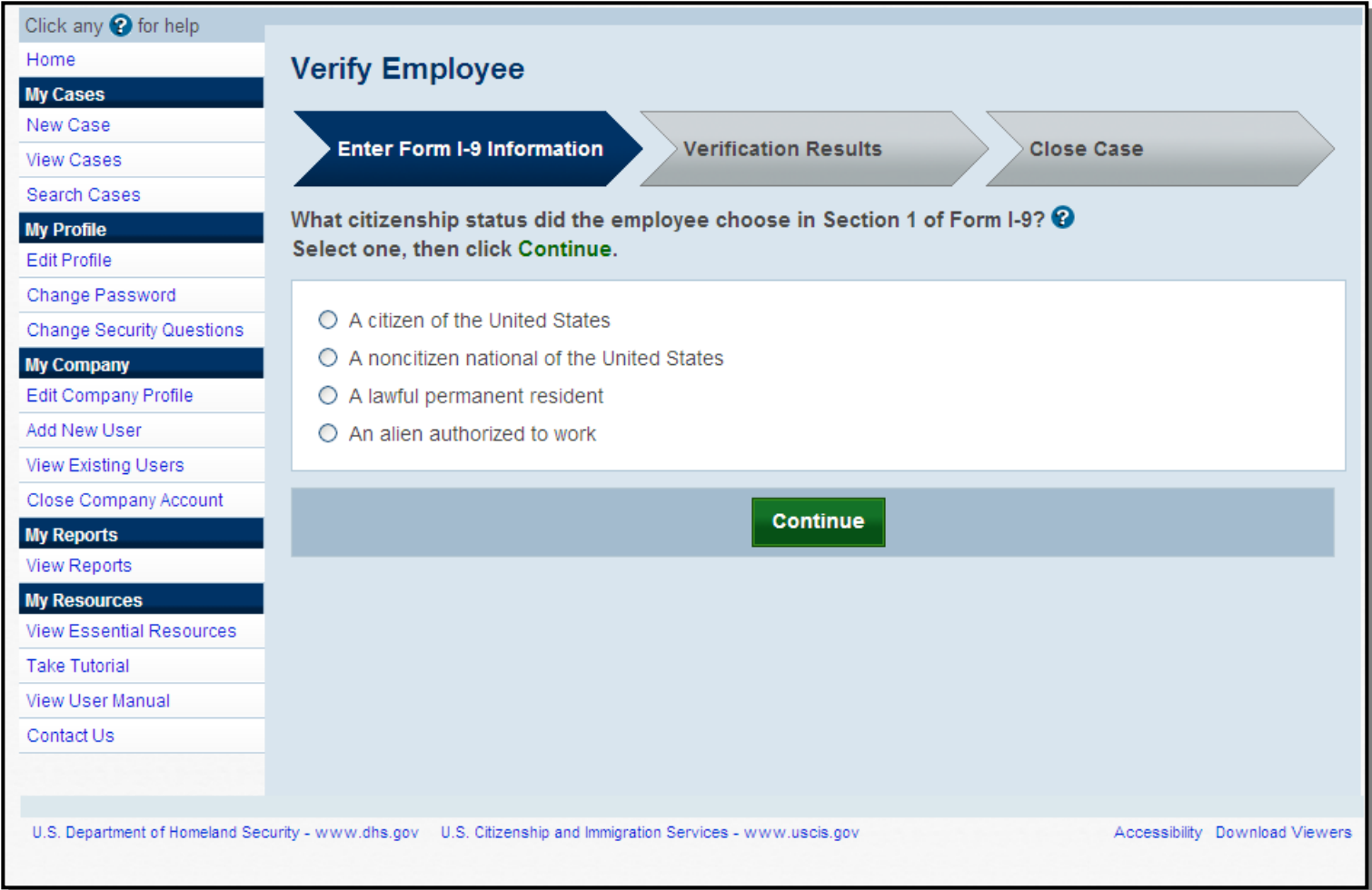

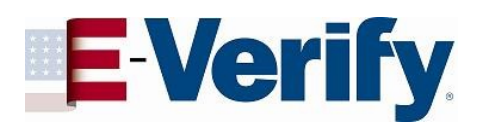

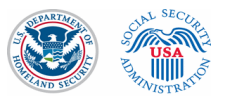

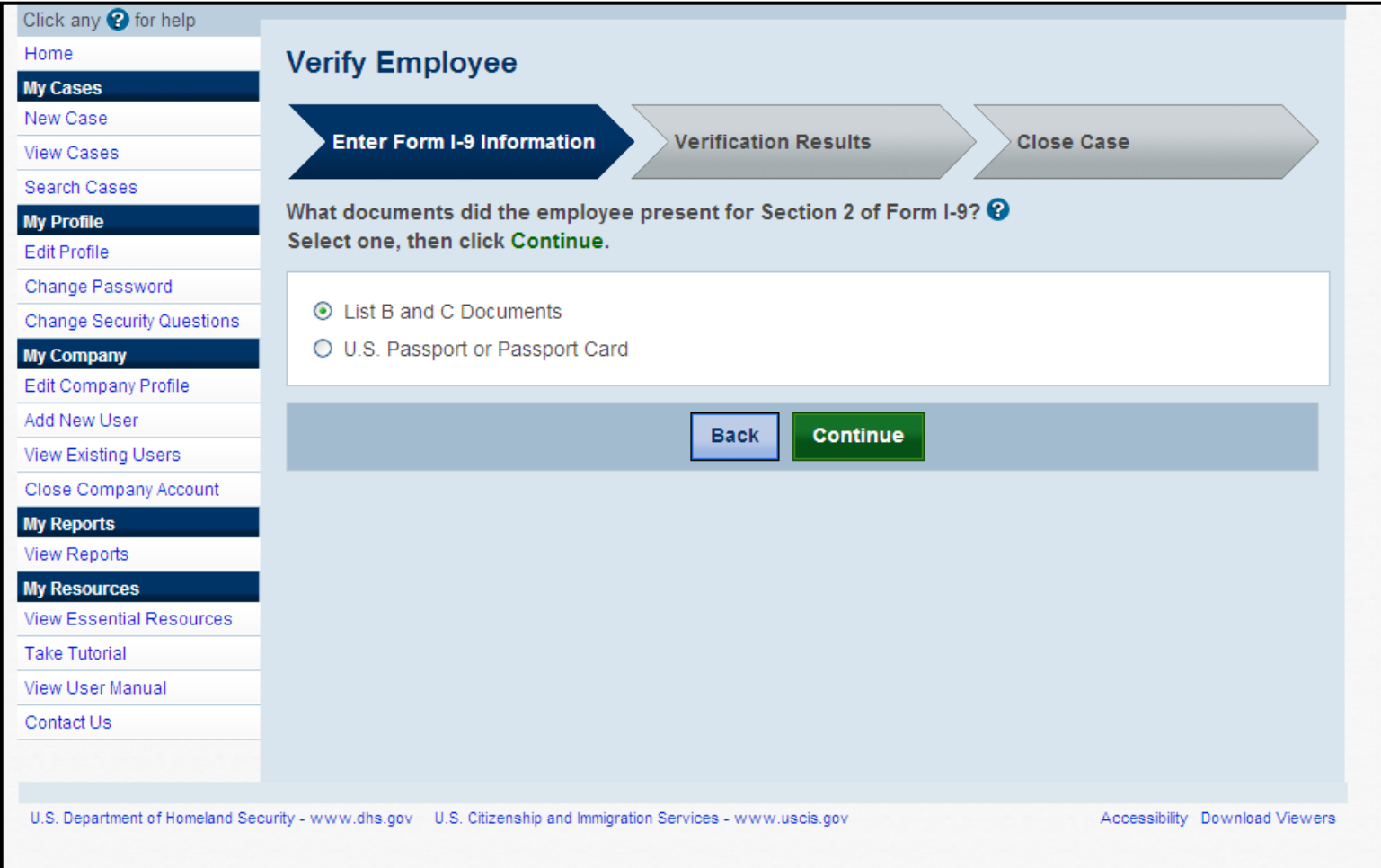

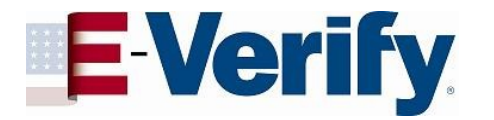

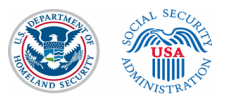

### Alternate screen based on different citizenship status attestation

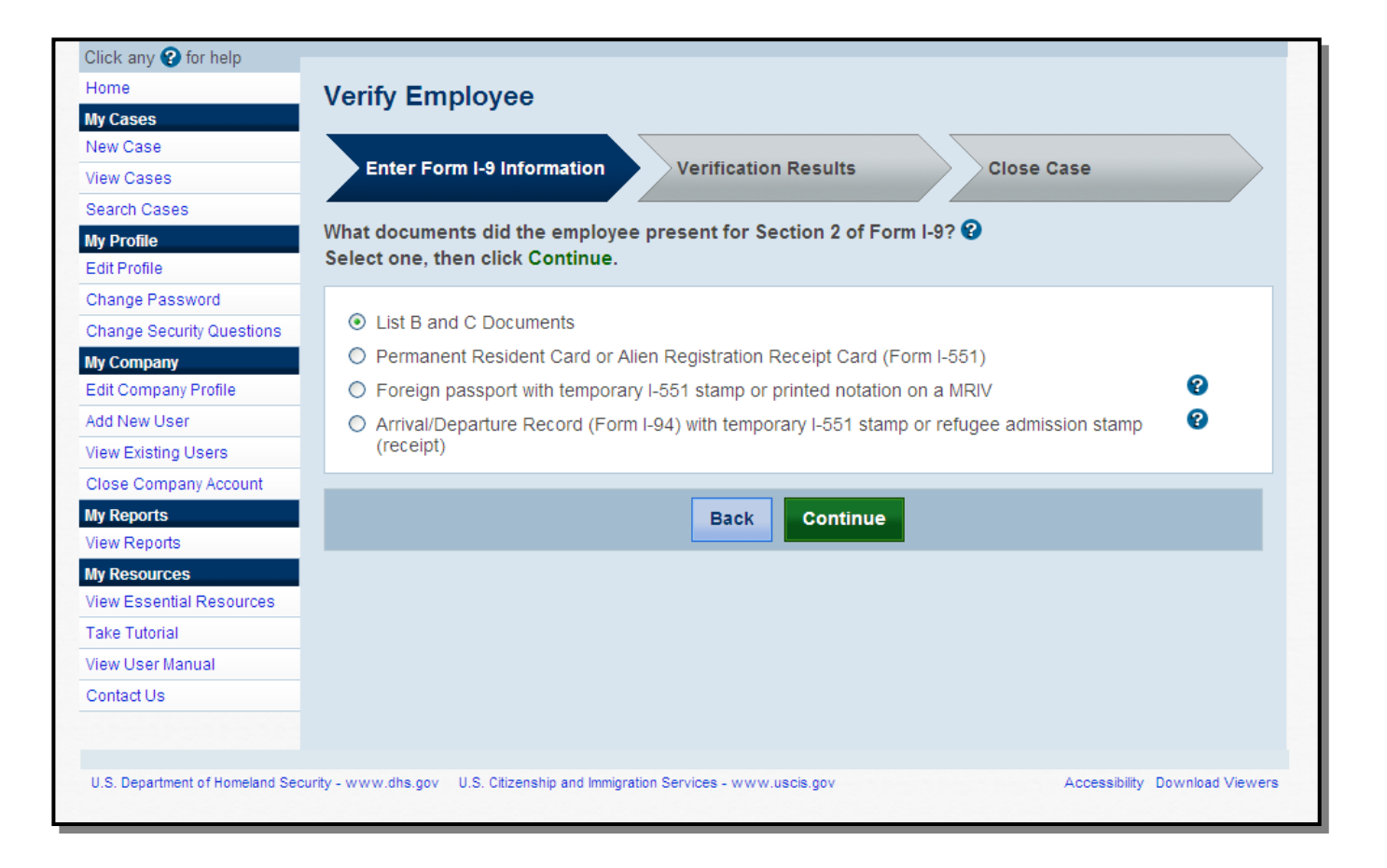

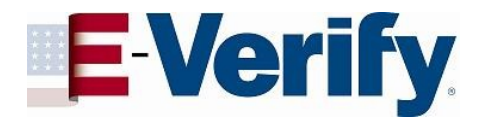

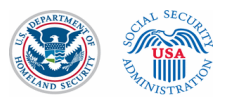

#### If "List B and C documents" selection is made

**New screen –** As of June 12, 2011, E-Verify will collect the types of documents presented for List B and List C

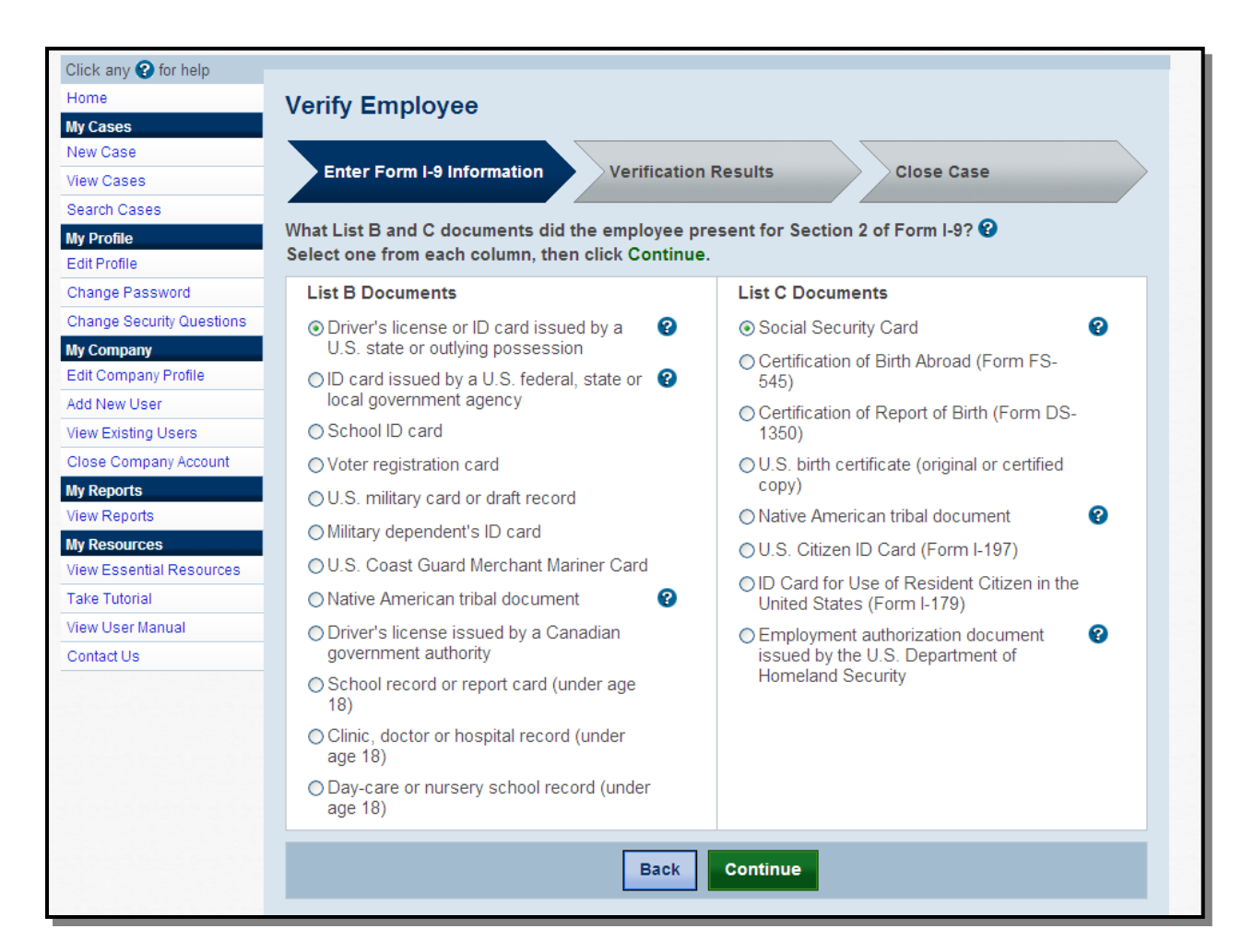

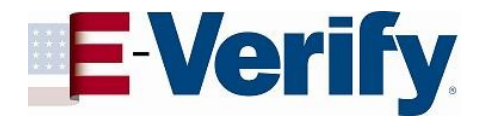

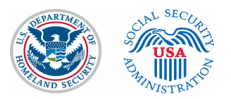

#### If driver's license is selected from List B

**New screen –** E-Verify collects the document name and issuing authority if user selects "driver's license or ID card issued by U.S. state or outlying possession" on previous screen.

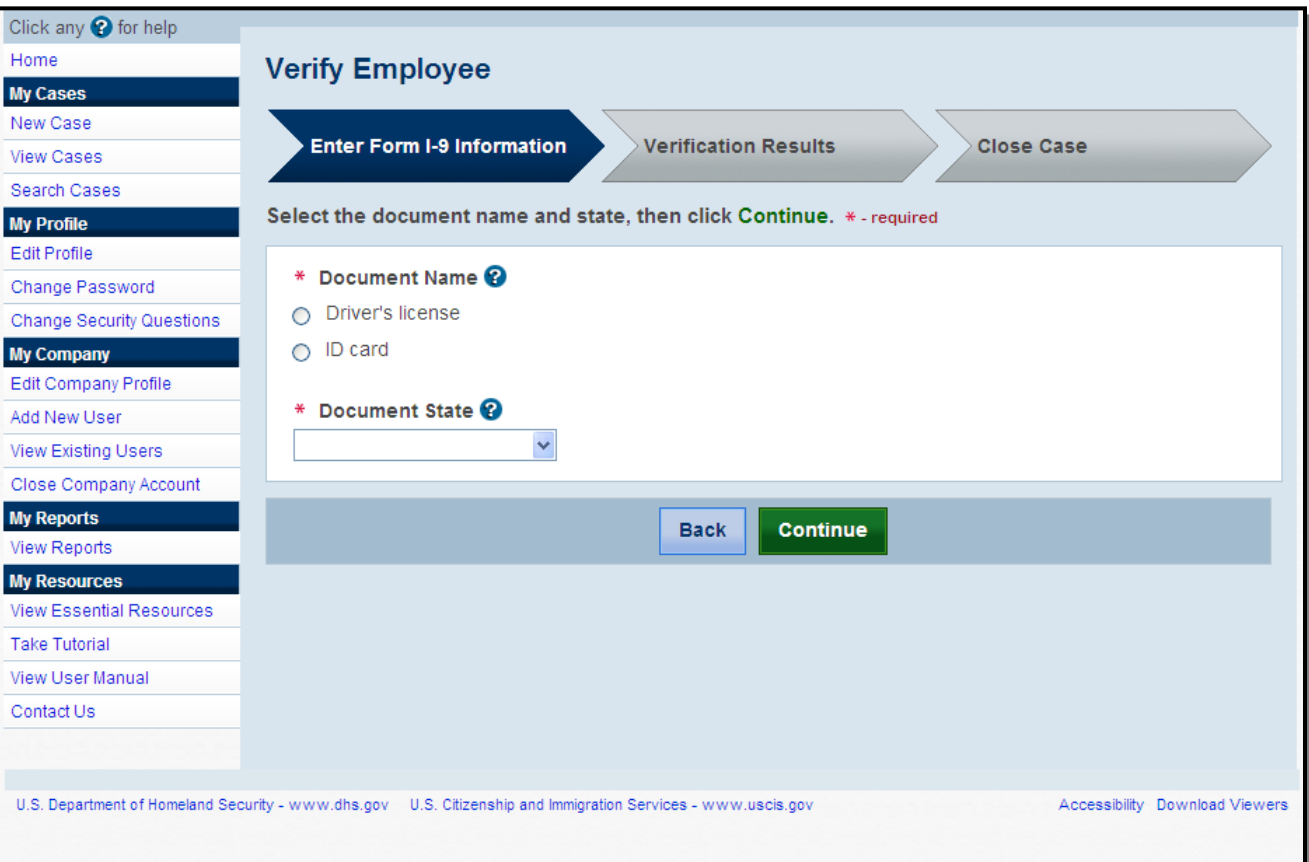

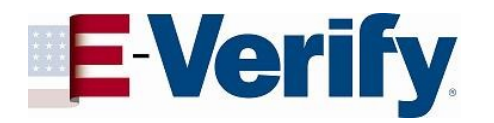

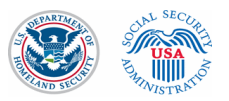

#### If "Driver's License" from Mississippi is chosen

If a driver's license from Mississippi is chosen, E-Verify will collect the document number.

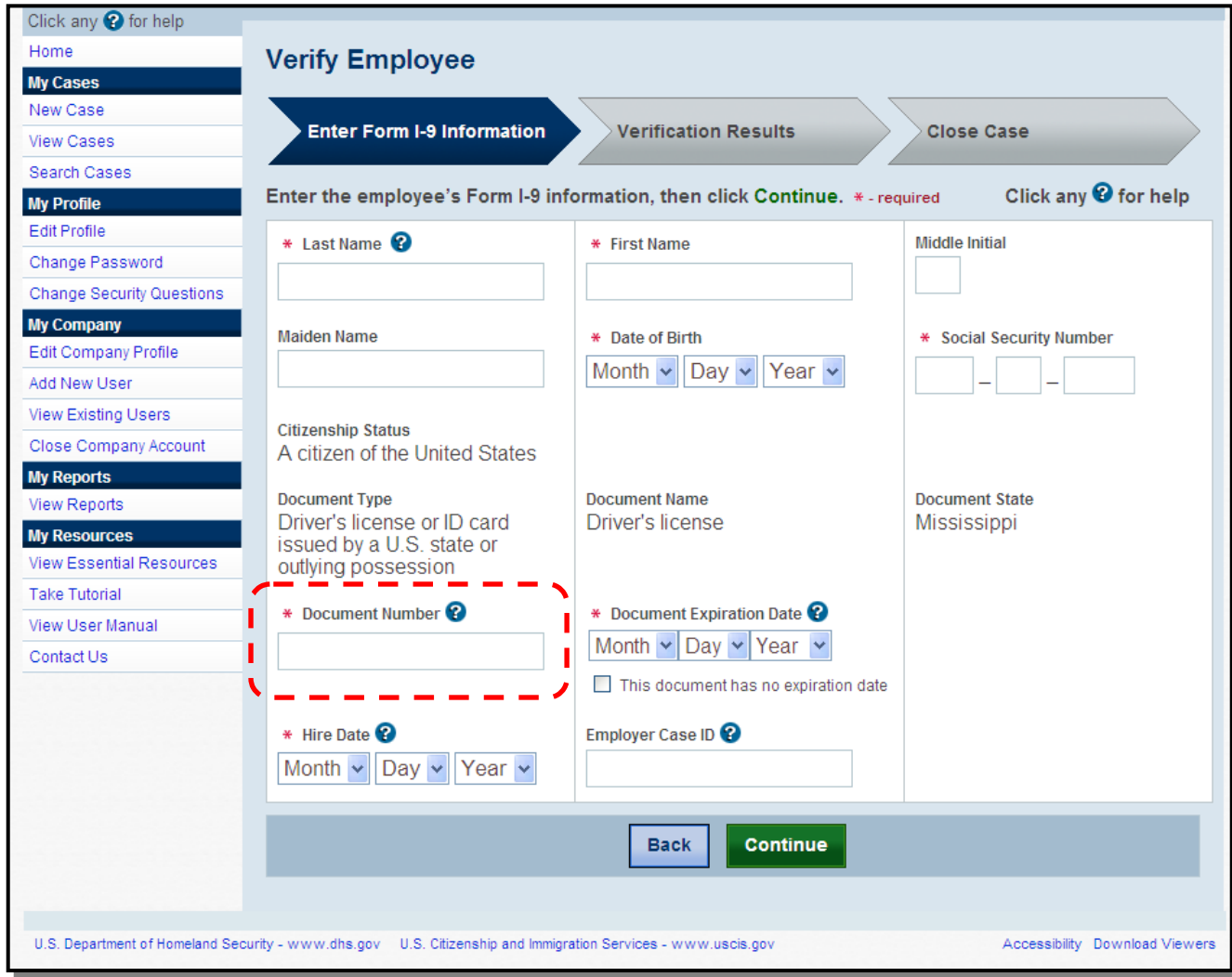

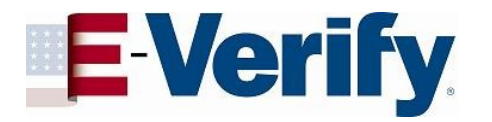

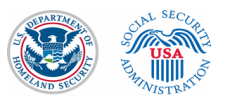

### If U.S. Passport is presented

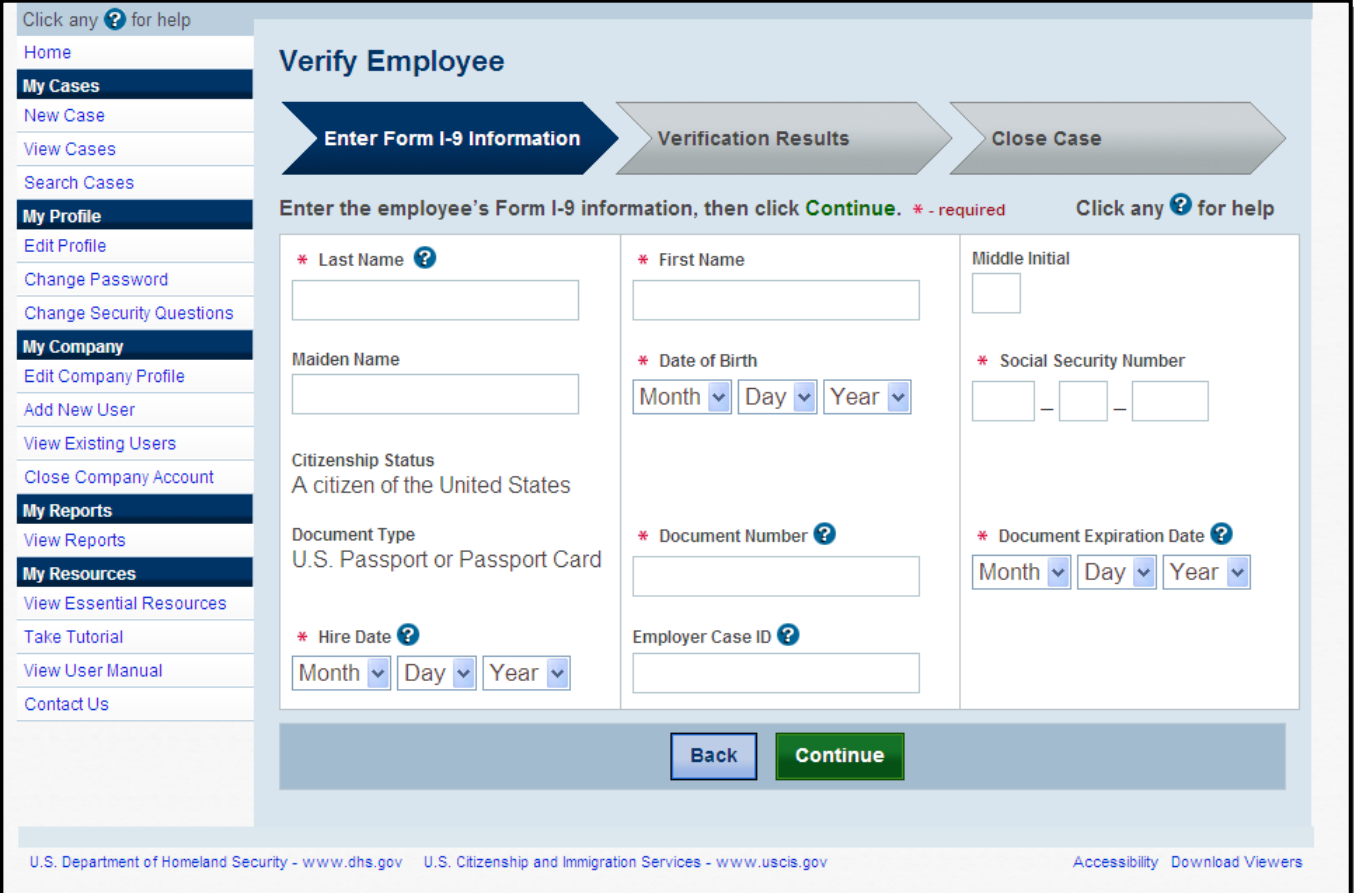

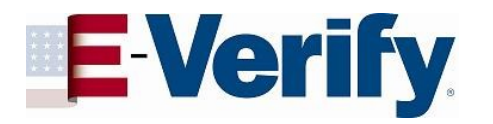

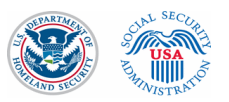

### Photo Matching

May occur if any of the following documents are presented:

> •U.S. Passport •Form I-551 •Form I-766

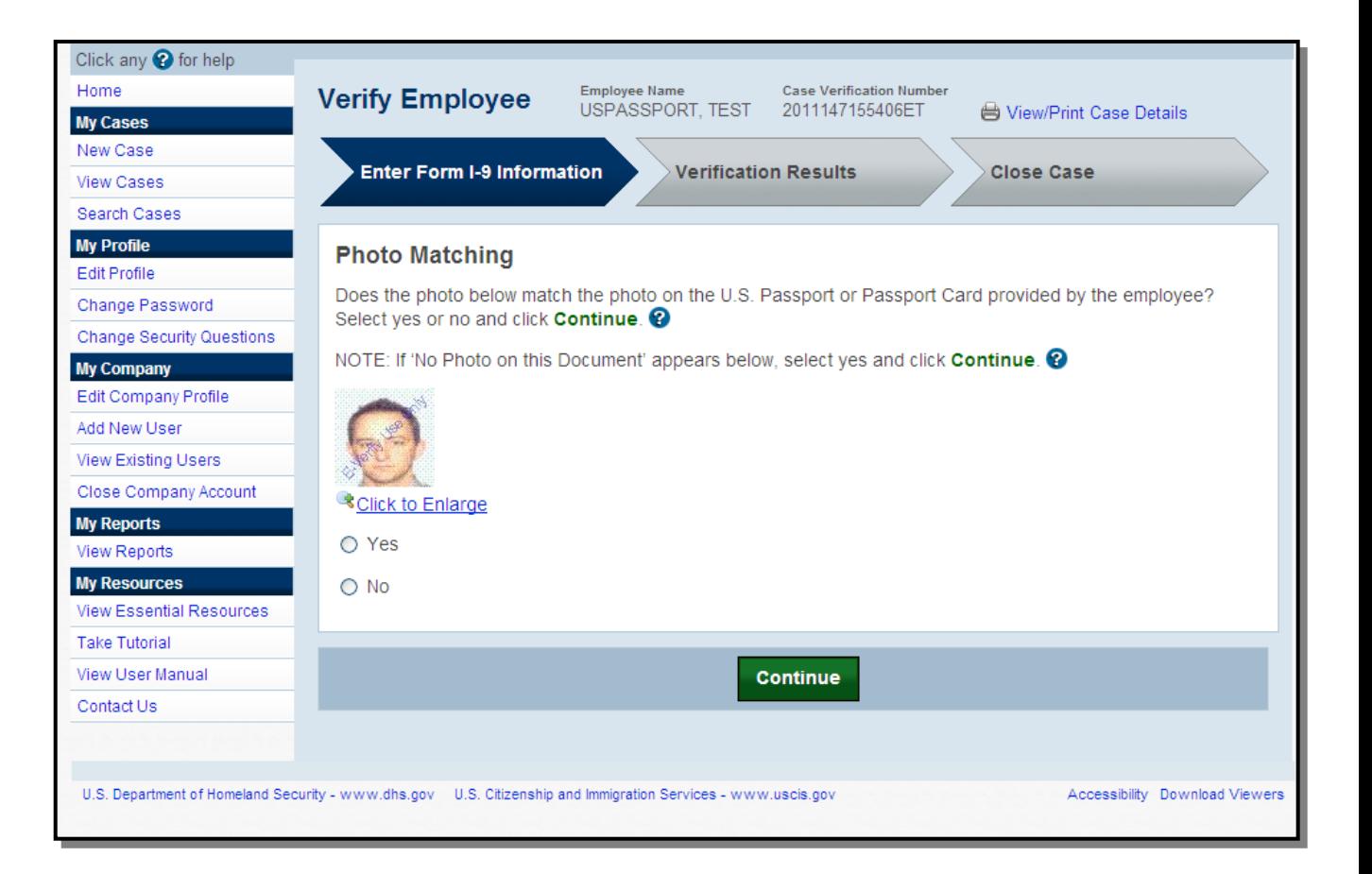

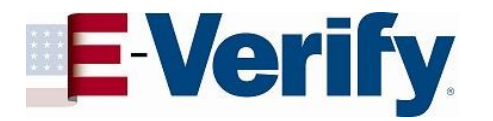

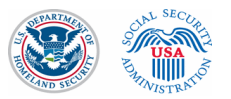

#### "Employment Authorized" case result

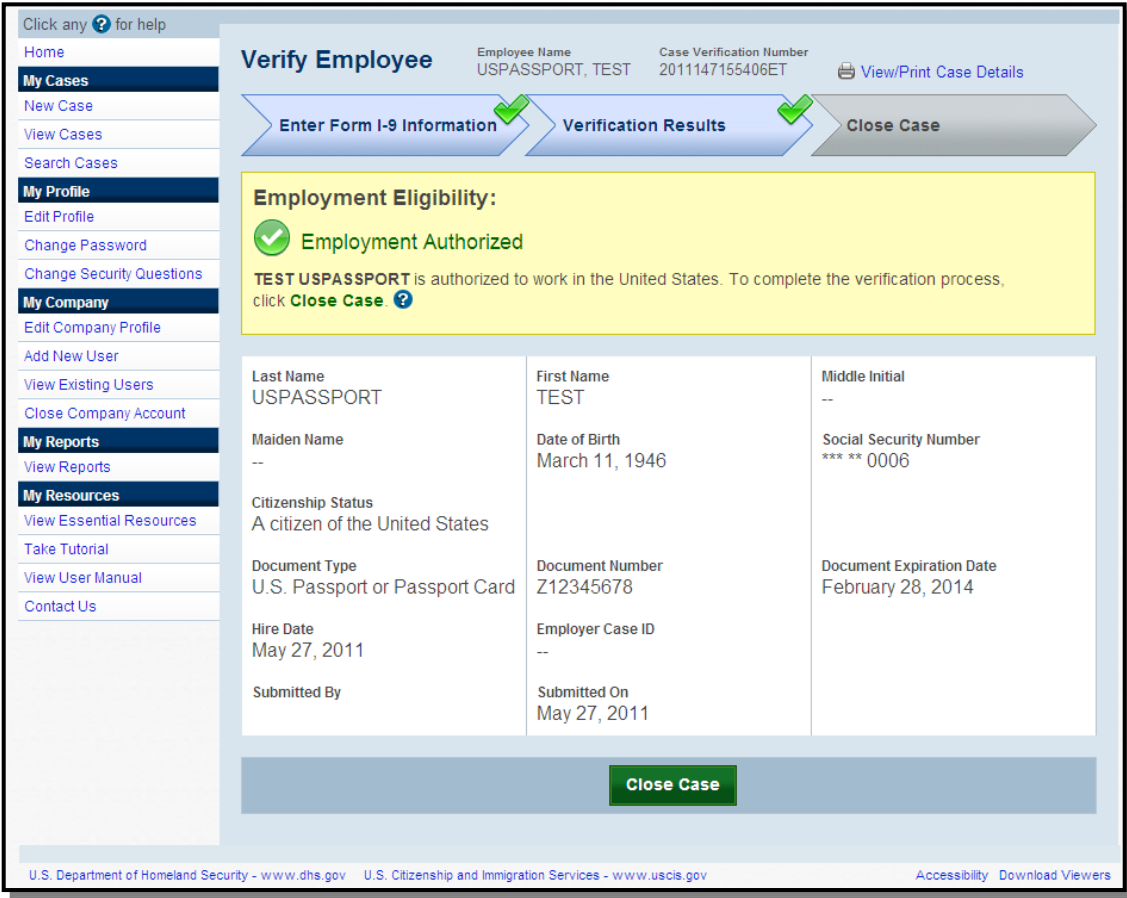

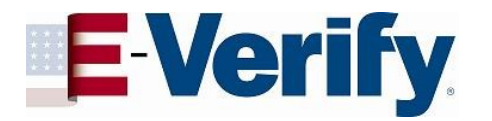

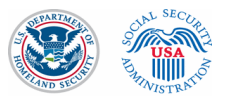

#### "Case Details" page

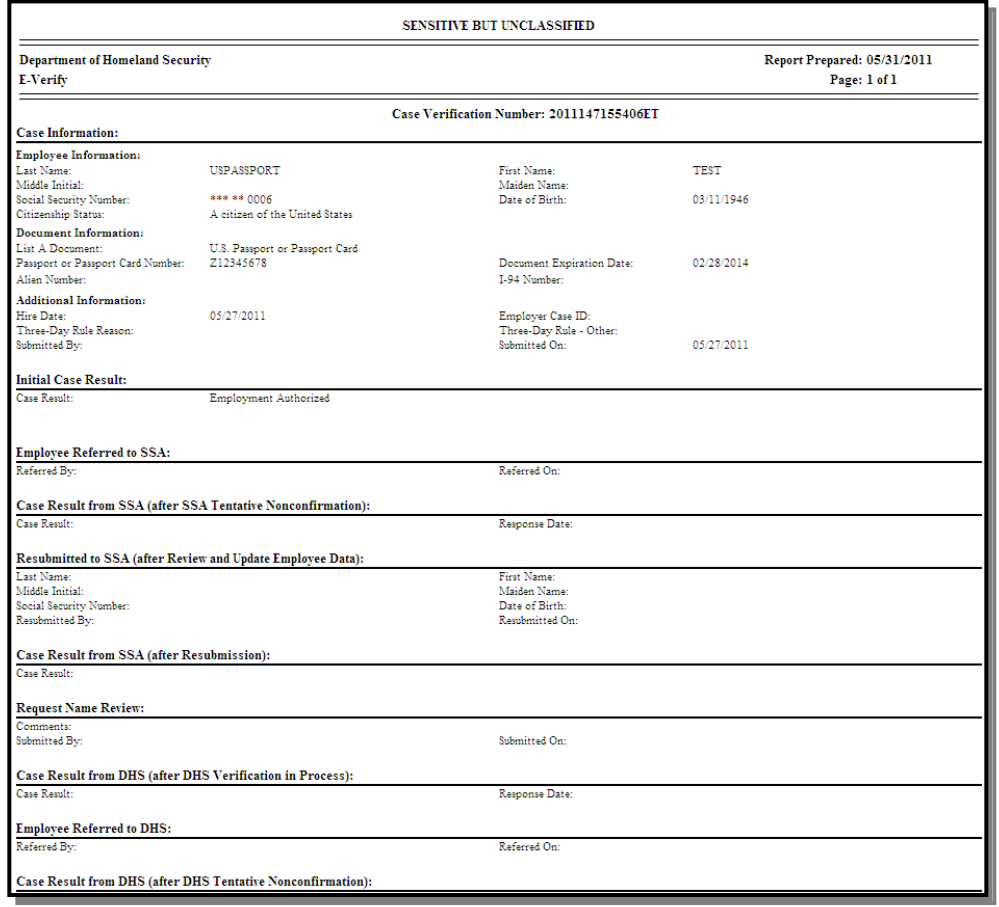

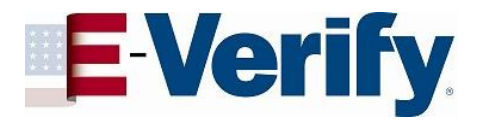

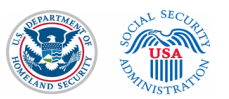

#### Close Case process

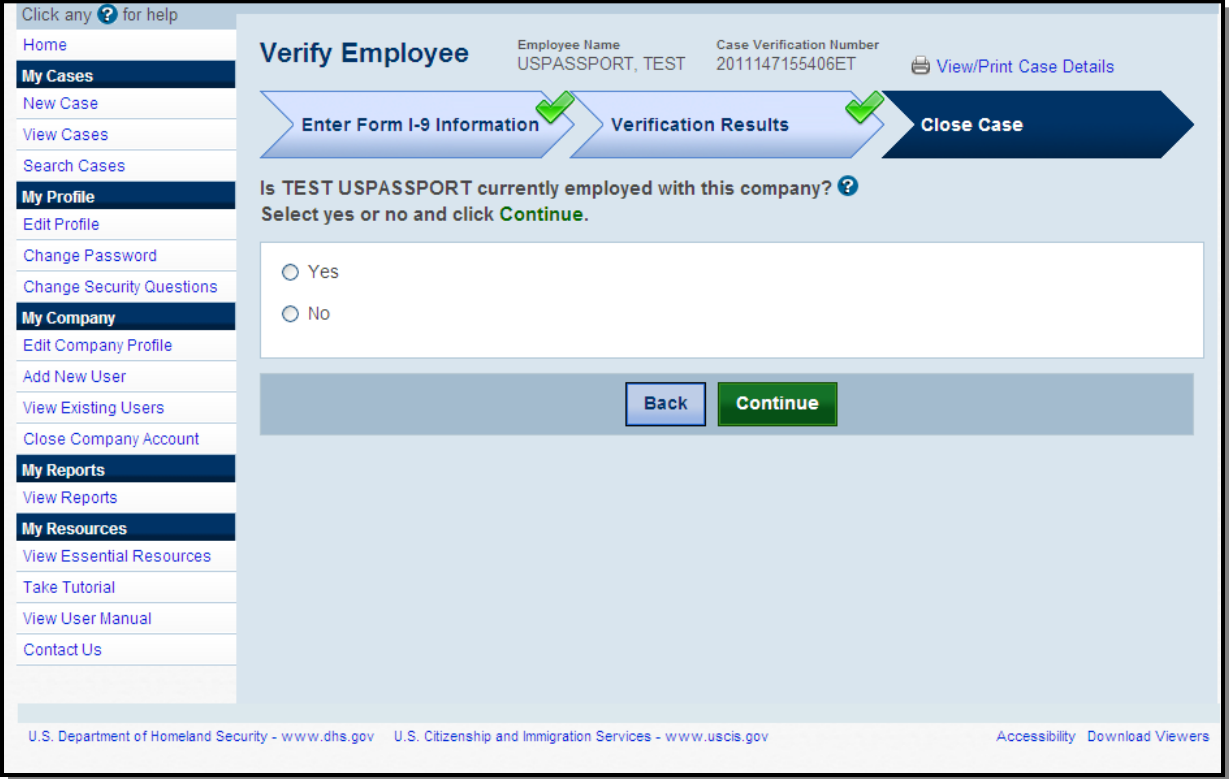

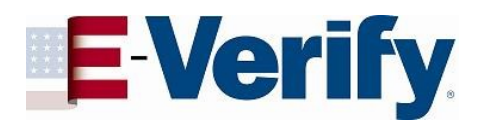

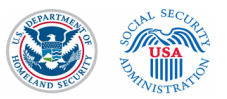

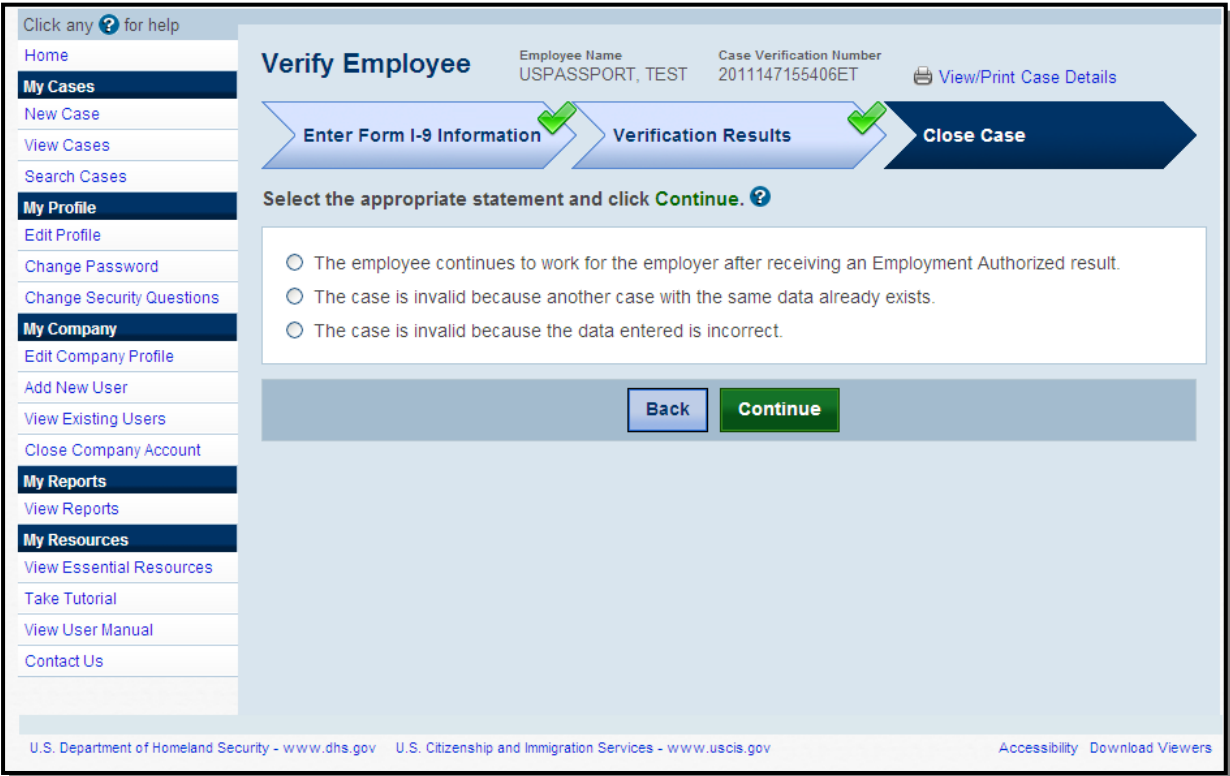

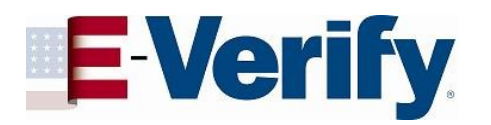

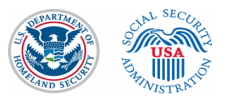

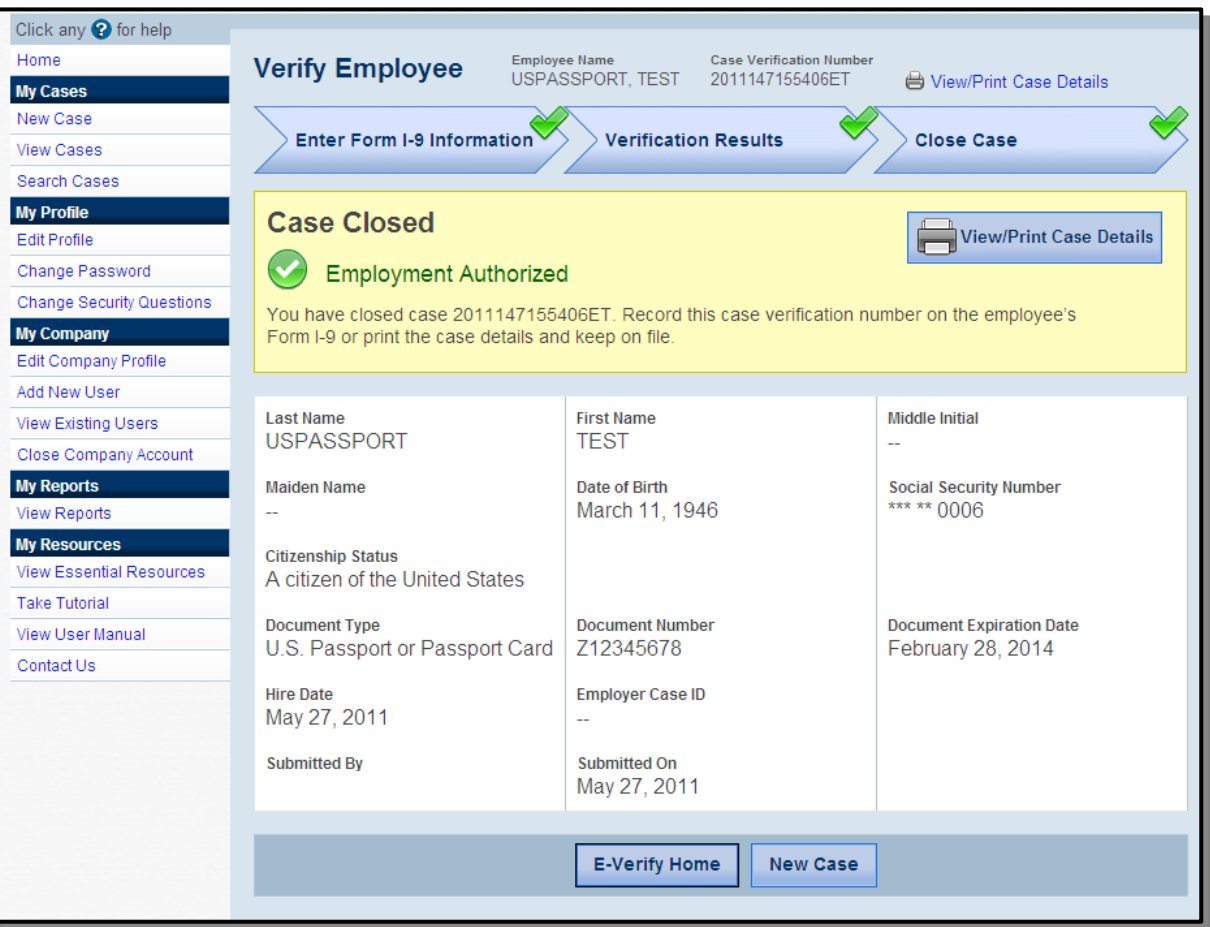

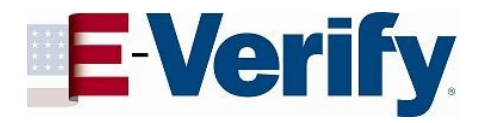

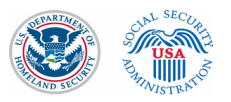

#### "SSA Tentative Nonconfirmation" case example

This is what's known as the "pre-TNC" page. This gives the employer an opportunity to make any data corrections before a case result is returned.

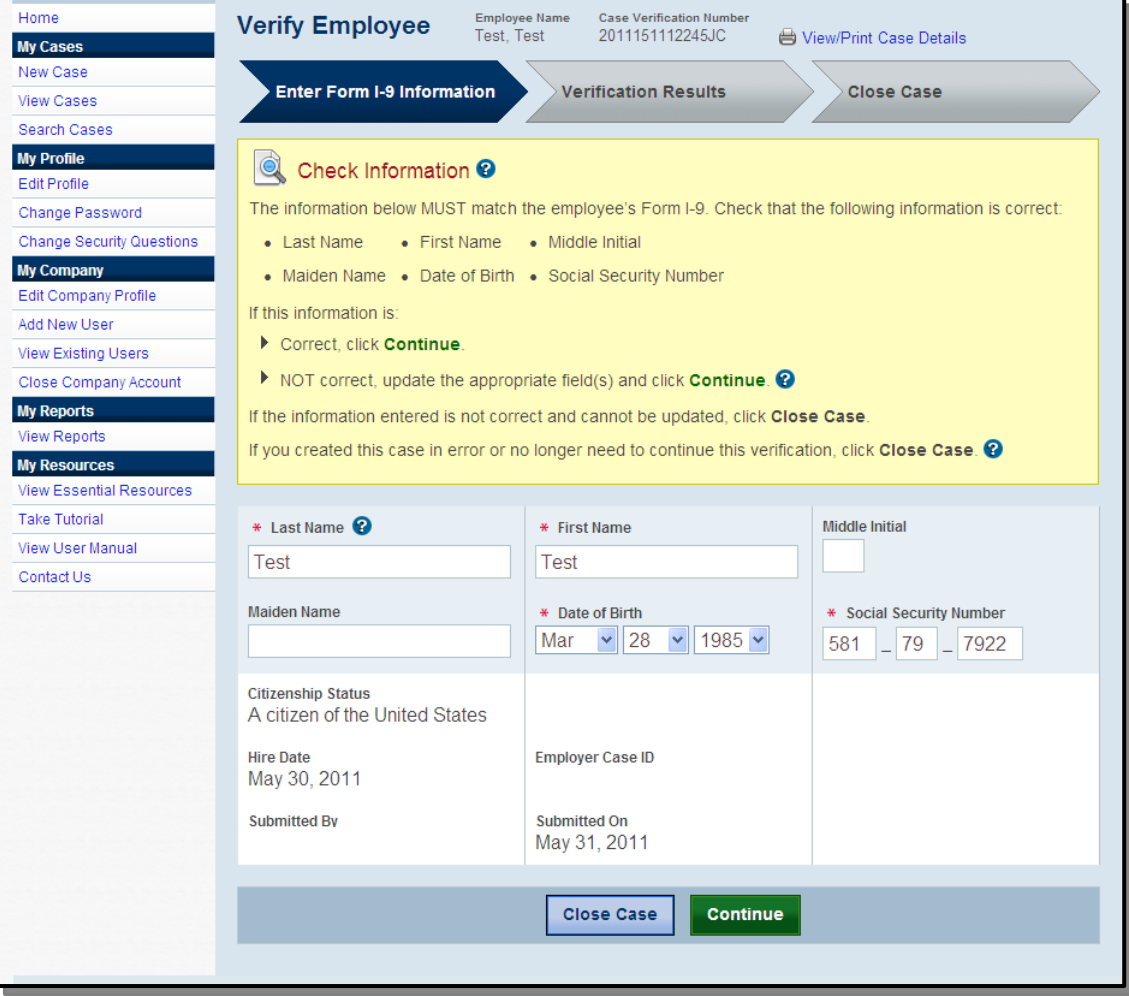

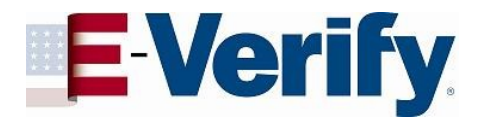

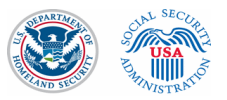

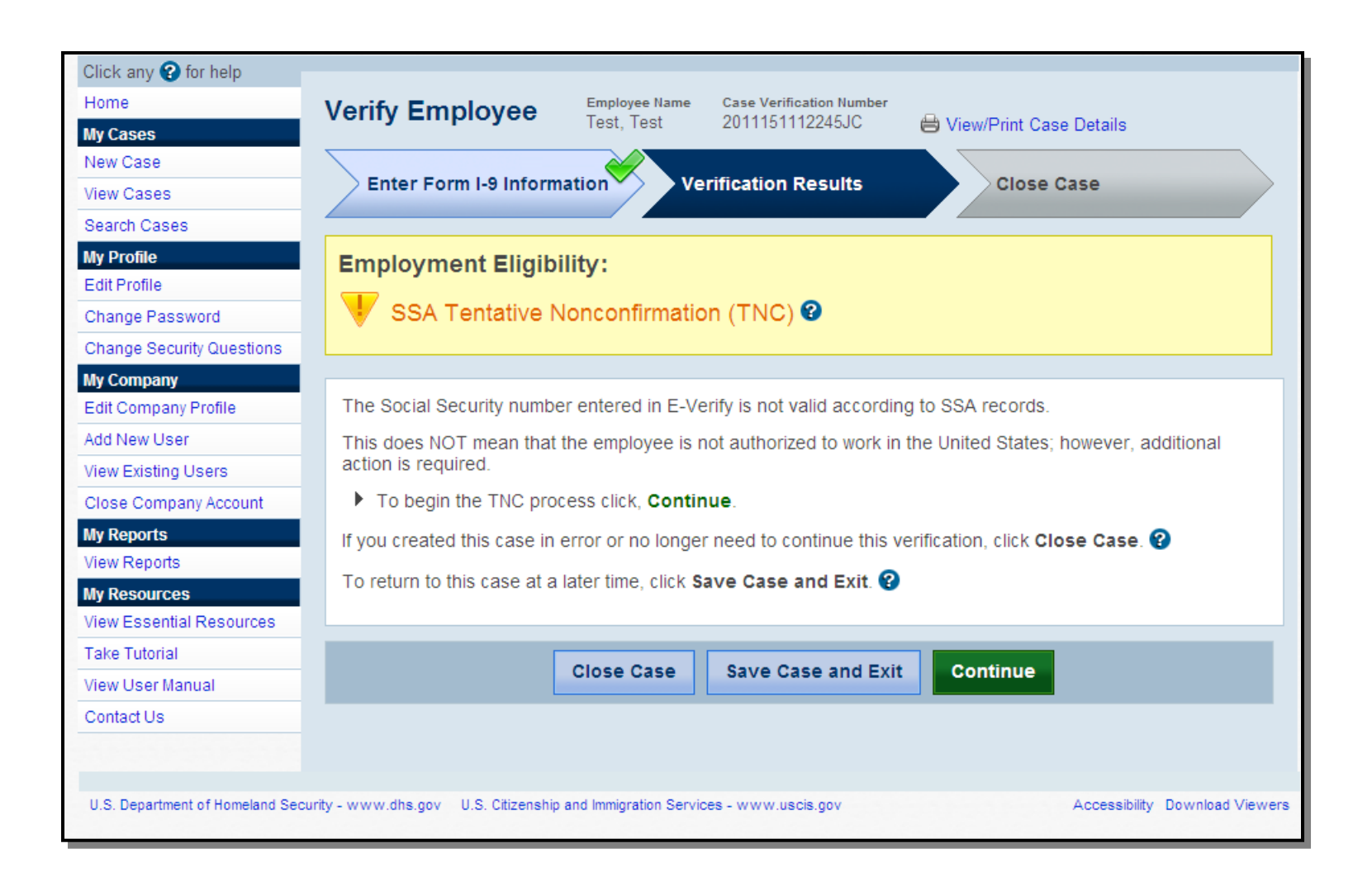

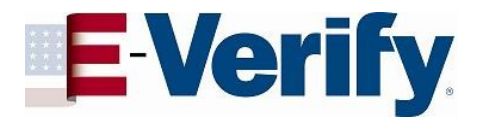

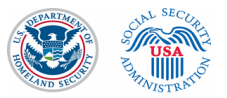

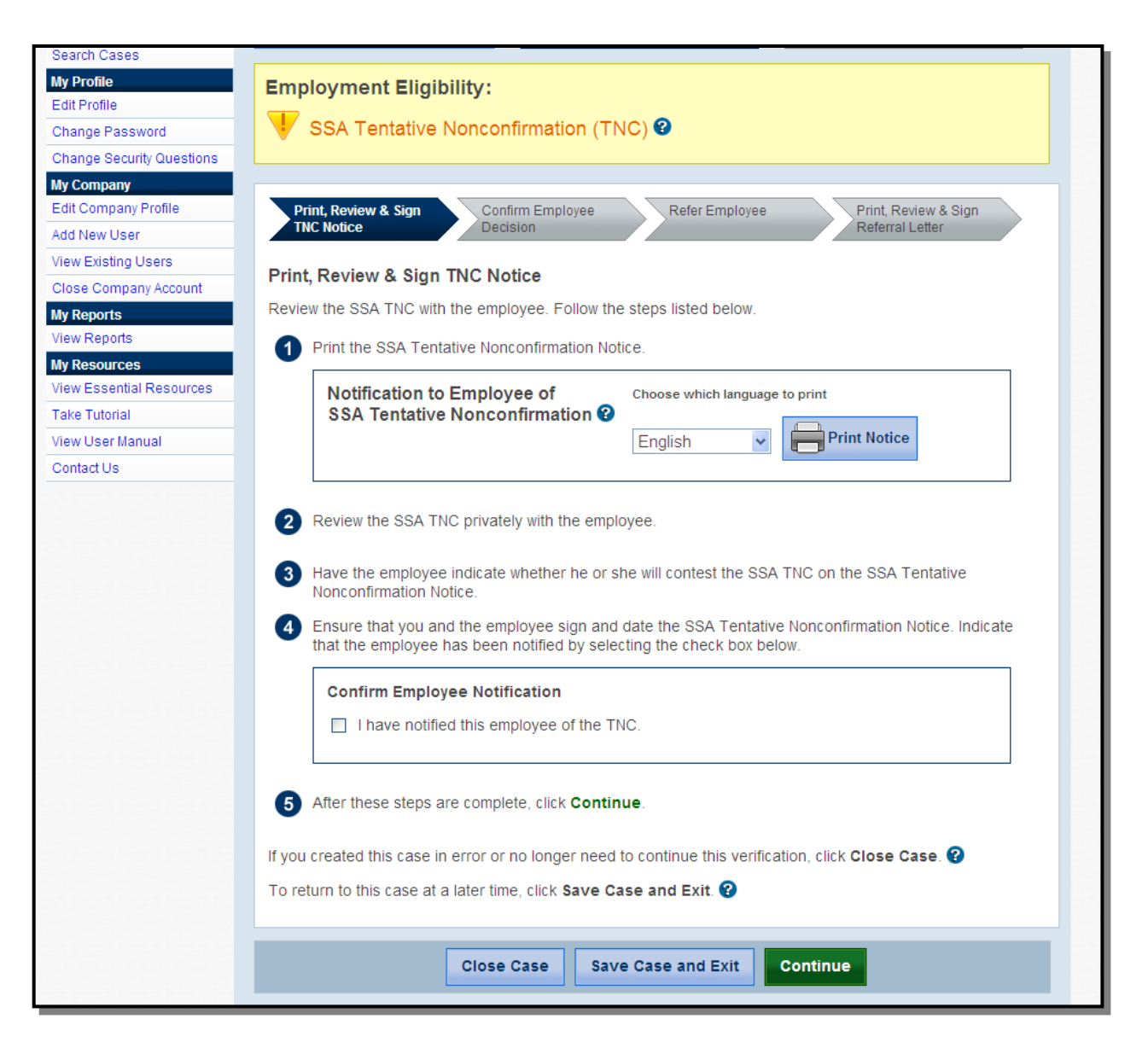

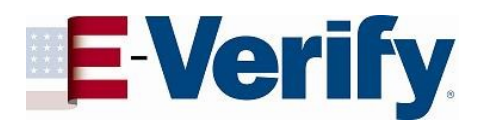

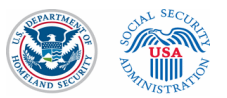

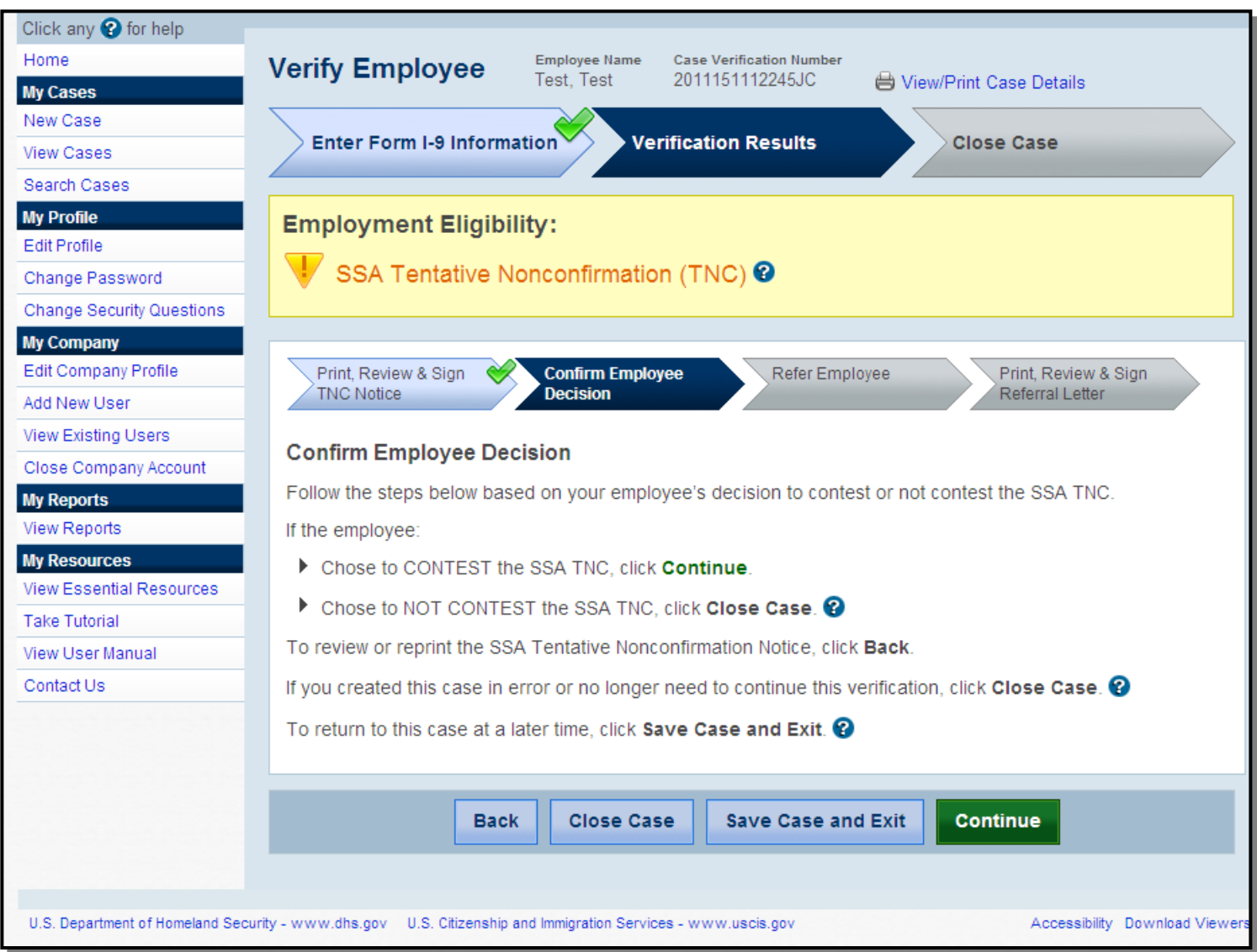

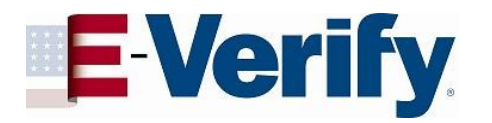

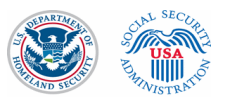

#### Referral process

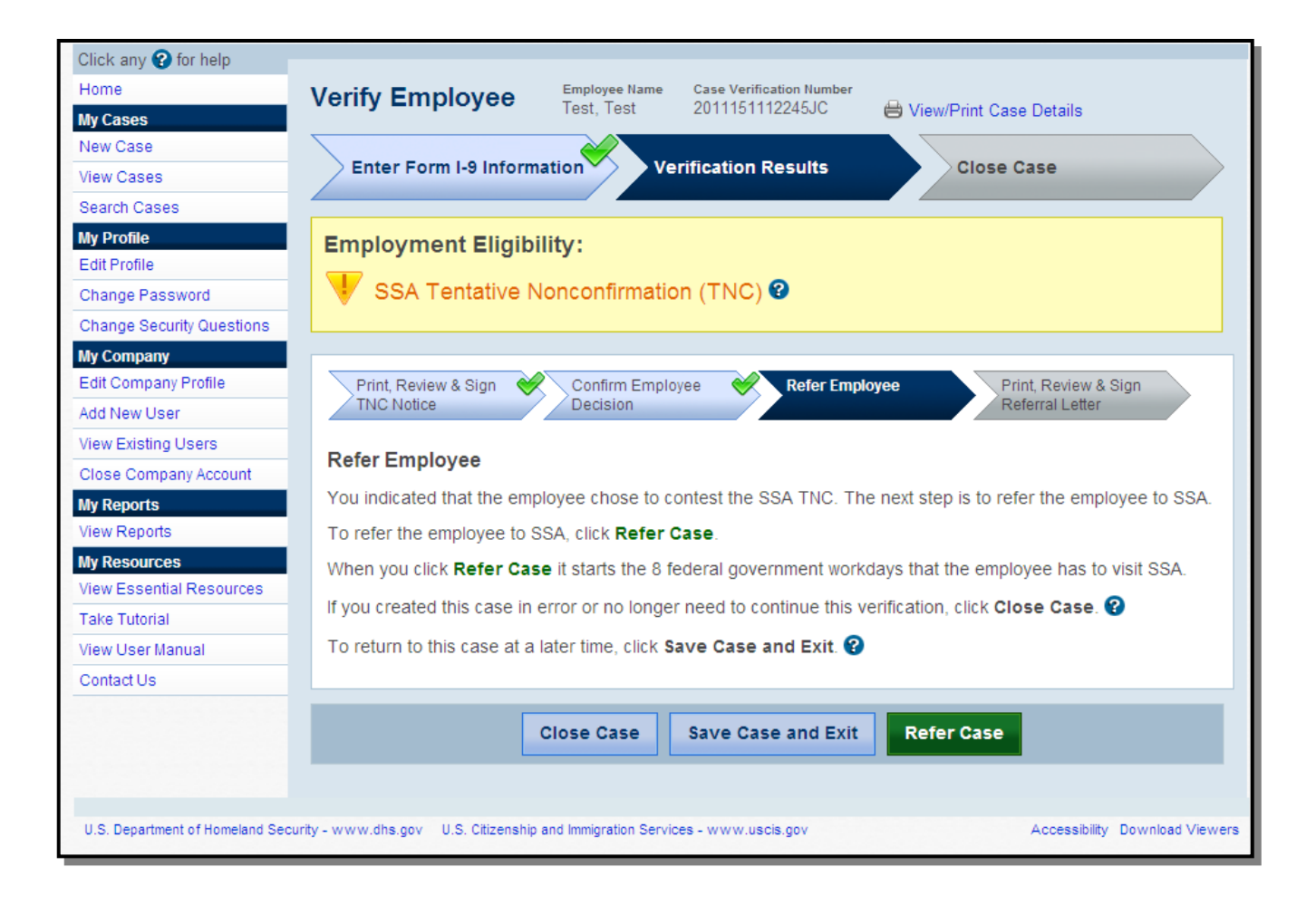

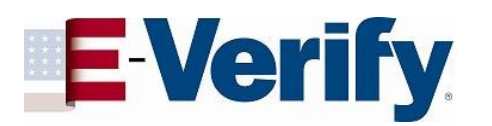

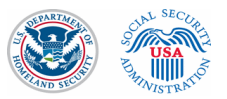

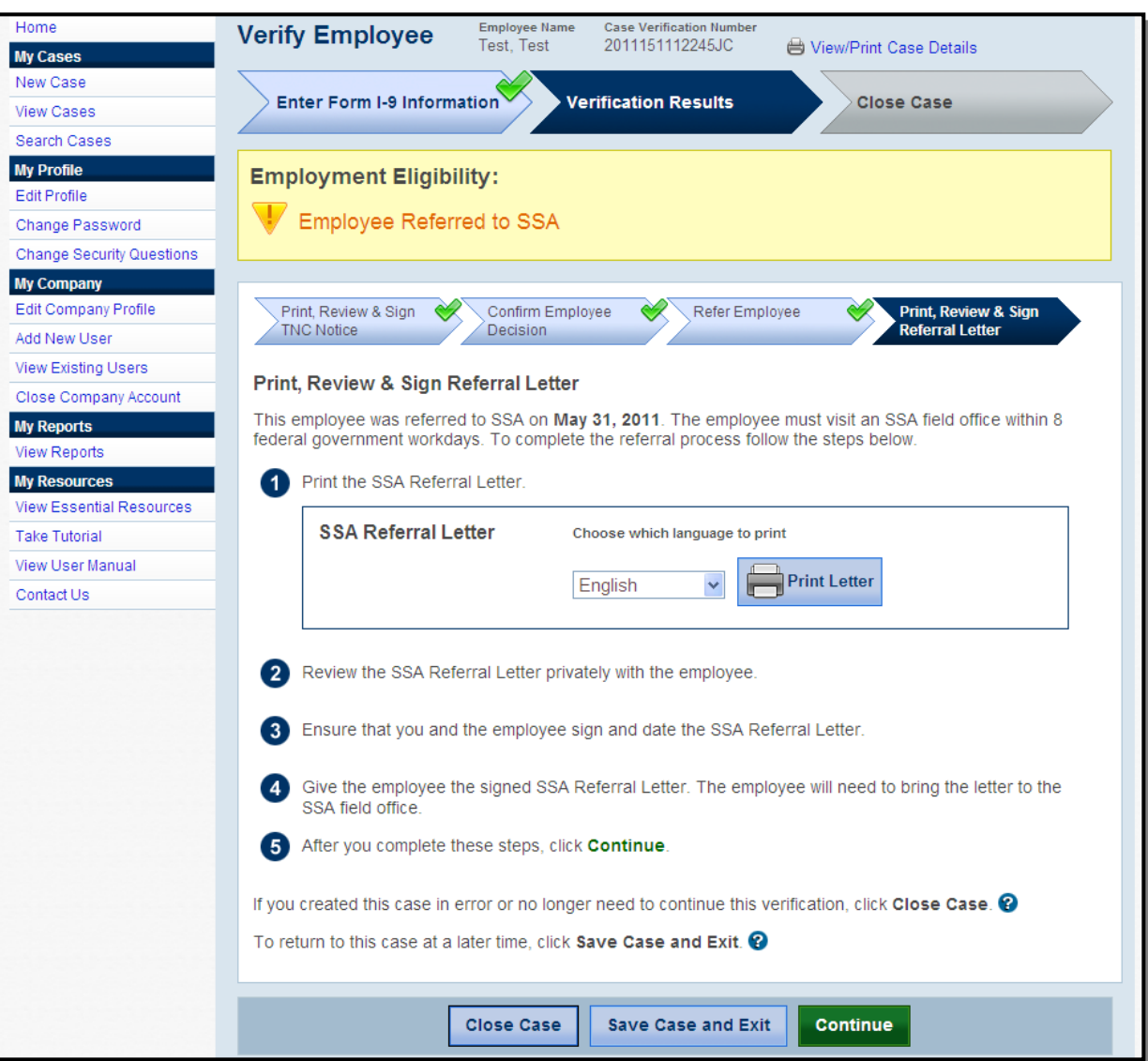

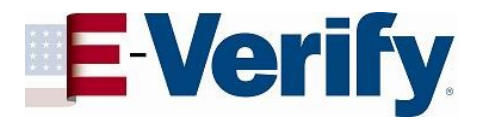

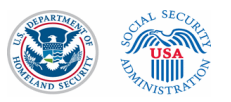

### "DHS Tentative Nonconfirmation" due to photo mismatch

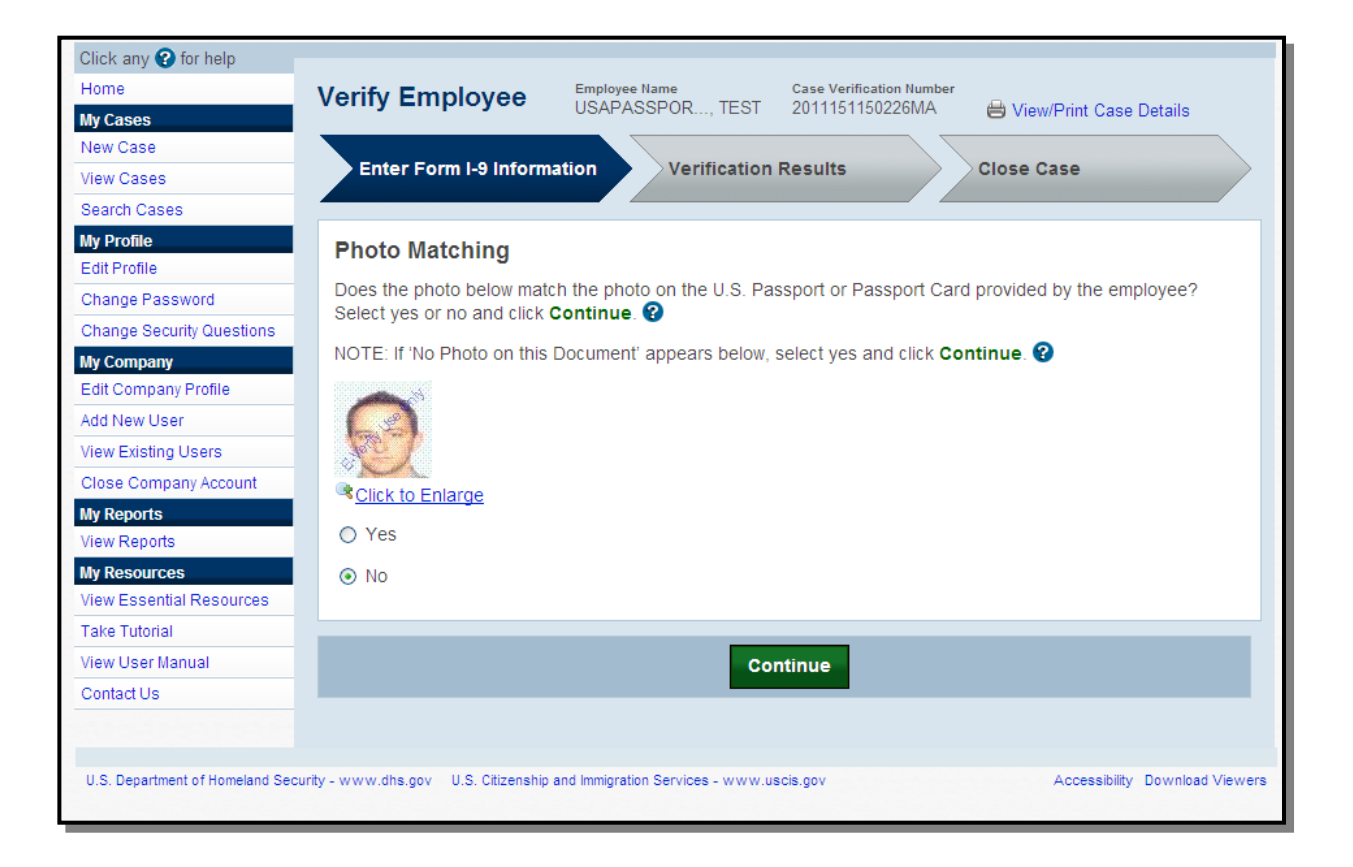

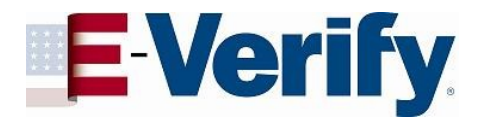

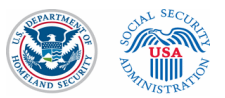

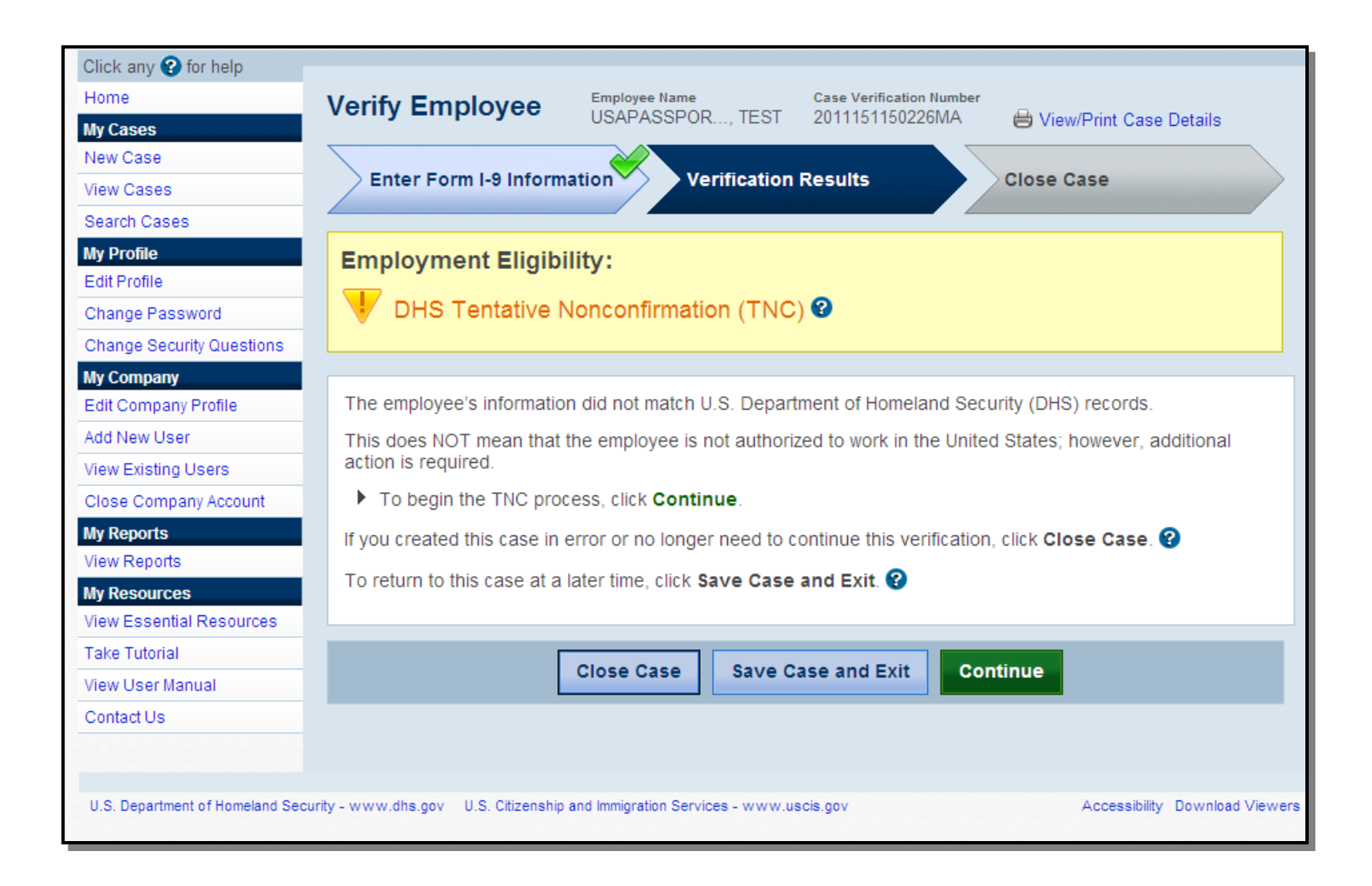

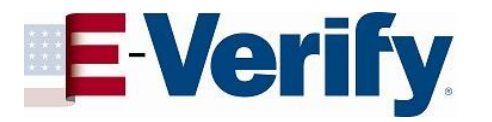

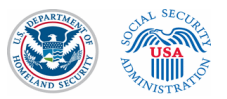

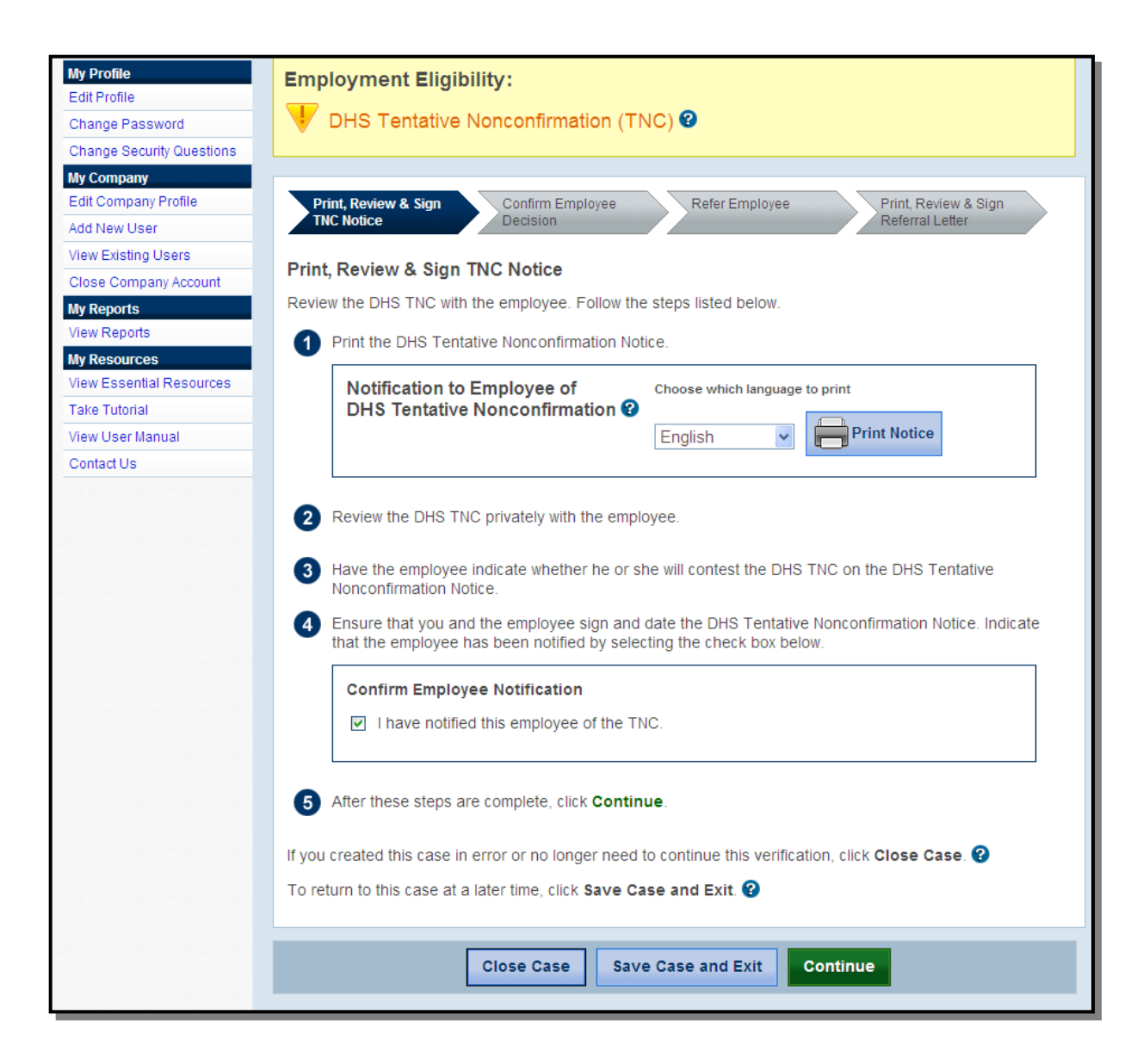

![](_page_42_Picture_0.jpeg)

![](_page_42_Picture_1.jpeg)

### TNC Notice

![](_page_42_Picture_7.jpeg)

![](_page_43_Picture_0.jpeg)

![](_page_43_Picture_1.jpeg)

![](_page_43_Picture_2.jpeg)

![](_page_44_Picture_0.jpeg)

![](_page_44_Picture_1.jpeg)

### Referral process

![](_page_44_Picture_10.jpeg)

![](_page_45_Picture_0.jpeg)

![](_page_45_Picture_1.jpeg)

![](_page_45_Picture_5.jpeg)

![](_page_46_Picture_0.jpeg)

![](_page_46_Picture_1.jpeg)

#### TNC Referral Letter

![](_page_46_Picture_7.jpeg)

![](_page_47_Picture_0.jpeg)

![](_page_47_Picture_1.jpeg)

#### View Cases

![](_page_47_Picture_13.jpeg)

![](_page_48_Picture_0.jpeg)

![](_page_48_Picture_1.jpeg)

#### Essential Resources

![](_page_48_Picture_7.jpeg)

![](_page_49_Picture_0.jpeg)

![](_page_49_Picture_1.jpeg)

#### New Data Elements

- E-Verify collects the types of documents presented for List B and List C.
- E-Verify collects the document name and issuing authority if "driver's license or ID card issued by U.S. state or outlying possession" is selected by the employer.
- E-Verify collects the document number for driver's licenses only if a Mississippi driver's license is selected – the document expiration date is collected regardless of the issuing authority.
- Photo matching now includes U.S. passports.